# **BAB II ANALISIS DAN PERANCANGAN SISTEM**

Perancangan sistem sangat dibutuhkan sebelum membuat suatu aplikasi. Rancangan tersebut meliputi perancangan *input* dan *output.* Untuk memahami dan merealisasikan sistem, diperlukan suatu gambaran mengenai sistem alur data yang terjadi. Selain itu pada tahap ini akan ditentukan perancangan *form* yang akan digunakan serta *process specification* dan deskripsi data dari *database* yang telah dibuat. Pada bagian ini akan dijelaskana tentang analisis sistem yang berjalan saat ini dan analisis sistem yang baru yaitu sistem pengelolaan nilai raport *online*  menggunakan PHP dan *databse MySQL* pada SMK Negeri 1 Nogosari.

# **3.1 Analisis Sistem Yang Berjalan Saat Ini**

Sistem yang berjalan saat ini masih menggunakan cara manual yang belum efektif dan efesien. Cara manual untuk sekolah ini guru mata pelajaran mengisi nilai tiap siswa dengan menggunakan form kertas yang sudah disediakan dan diisi dengan tangan (belum berbentuk komputerisasi), guru akan memberikan nilai tiap siswa per kelas kepada walikelas. Walikelas akan menggunakan form nilai yang diisi dengan komputerisasi excel, dan nilai tersebut akan dikelola oleh walikelas yang akan diakumulatifkan dengan nilai mata pelajaran yang lain hasilnya akan di isikan melalui form raport berupa word yang formatnya sudah ditentukan, raport tersebut akan diberikan ke siswa /orangtua siswa. Alur sistem yang berjalan saat ini ditunjukan pada Gambar 3.1

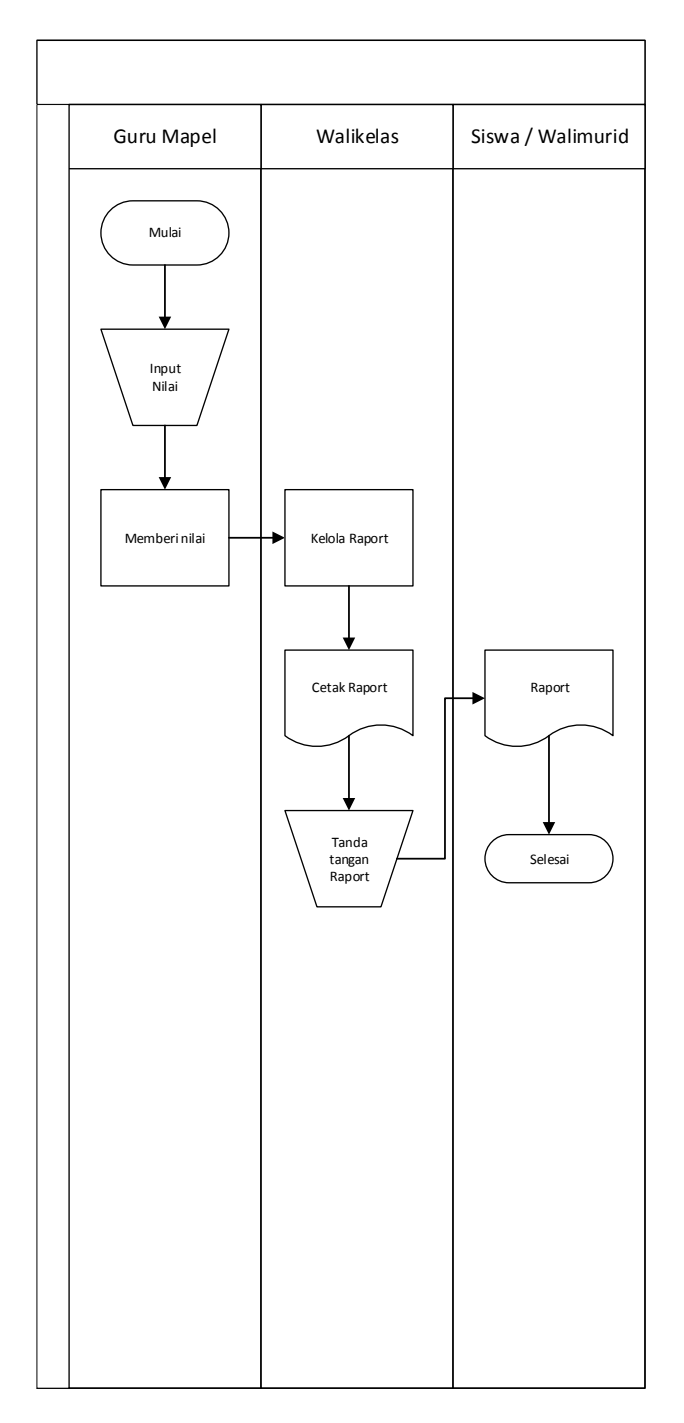

Gambar 3.1 *Flowchart* Sistem yang Berjalan Saat Ini

# **3.2 Analisis Sistem Yang Baru**

Sistem yang baru ini lebih efektif dan efesien karena dapat diakses secara *online*. Dalam pengelolaan data dilakukan langsung oleh guru mata pelajaran ke dalam sistem raport *online*, sebelumnya admin menginputkan terlebih dahulu yaitu data guru, siswa, KBM, pengelola, kelas, semester dan tanggal cetak raport. Data nilai siswa tersebut akan di kelola oleh sistem dan siswa dapat mengakses secara *online* untuk melihat raport nilainya. Alur sistem yang baru ditujukan pada Gambar 3.2

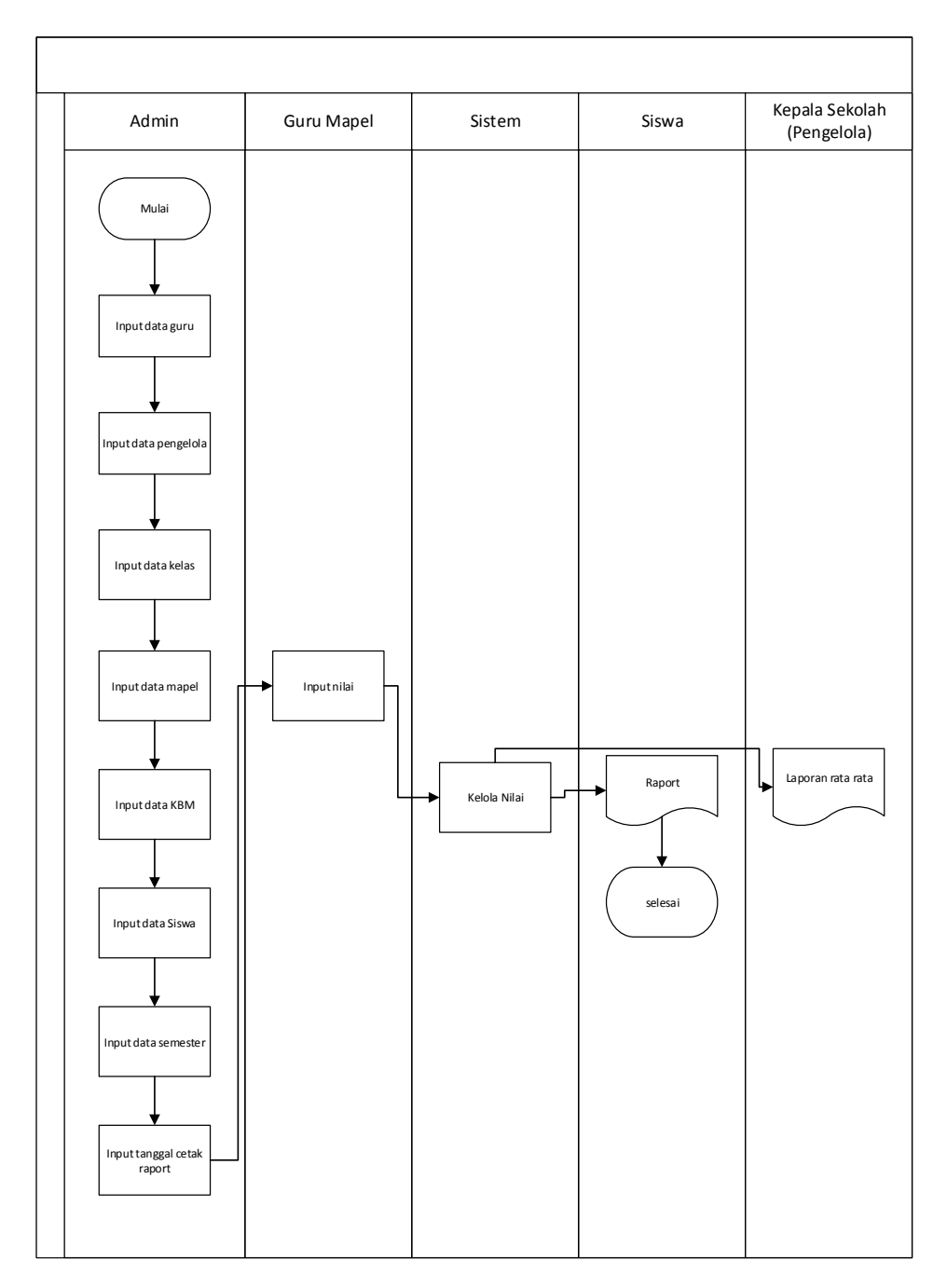

Gambar 3.2 *Flowchart* Sistem yang Baru

# **3.3 Analisis Kebutuhan Sistem**

# **1.** *Functional Requirement*

- 1.1 Admin
	- 1. Mengolah data mata pelajaran
	- 2. Mengolah data kelas
	- 3. Mengolah data siswa
	- 4. Mengolah data guru
	- 5. Mengolah data pengelola
	- 6. Mengolah data kbm
	- 7. Mengolah data semester
- 1.2 Siswa
	- 1. Melihat nilai mata pelajaran
	- 2. Melihat nilai raport
	- 3. Mencetak hasil raport
- 1.3 Guru
	- 1. Mengolah data ujian
	- 2. Mengolah data nilai
	- 3. Melihat data kbm
- 1.4 Walikelas
	- 1. Melihat raport
	- 2. Mencetak hasil raport
- 1.5 Pengelola
	- 1. Melihat nilai rata-rata per kelas
	- 2. Melihat nilai rata-rata per jurusan
	- 3. Melihat nilai rata-rata per mata pelajaran
	- 4. Melihat nilai rata-rata per guru

#### **2.** *Non Functional Requirement*

- 2.1 Sistem mudah dipelajari dan digunakan
- 2.2 Mengurangi sistem manual
- 2.3 Dapat dibuka menggunakan browser standar
- 2.4 Dapat dijalankan dengan sistem operasi windows maupun linux
- 2.5 Dapat diakases secara intranet dan internet
- 2.6 Dapat dijalankan lokal hosting dan web hosting

#### **3.4 Perancangan Sistem**

Perancangan sistem bertujuan untuk menentukan rancangan sistem yang akan dibuat. Perancangan sistem ini dimulai dengan perancangan *Context Diagram* (CD).

#### **3.4.1** *Context Diagram* **(CD)**

*Context Diagram* atau diagram konteks adalah merupakan penggambaran secara garis besar pembuatan aplikasi yang akan dibangun dengan menampilkan *input,* proses dan *output* dari sistem. *Context Diagram* ini dapat dilihat pada Gambar 3.3

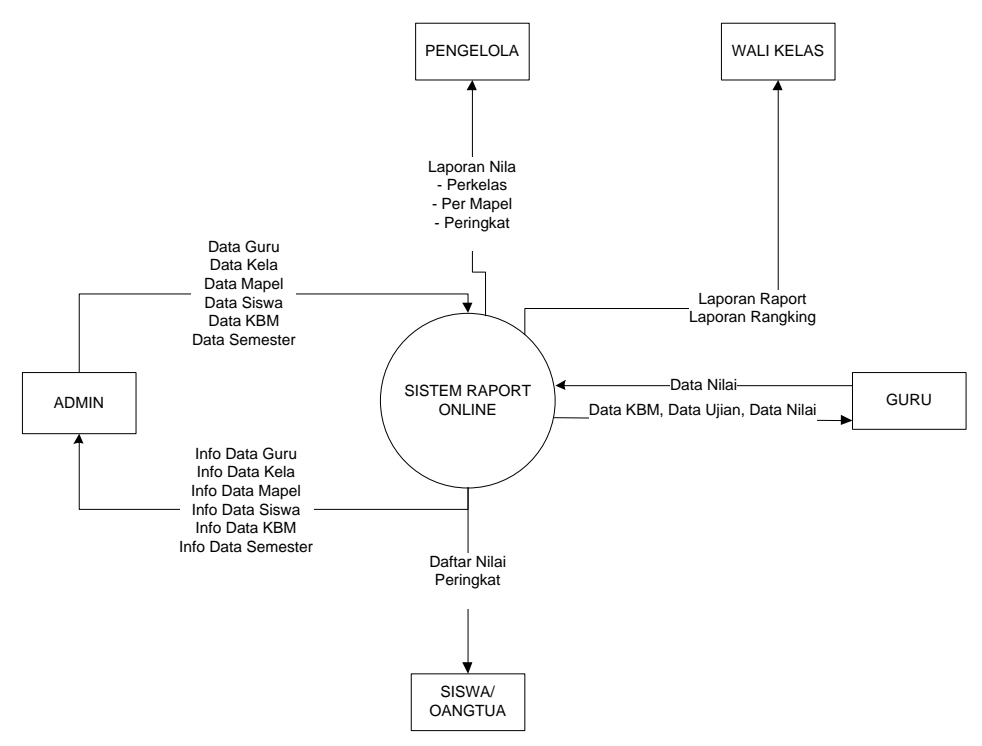

Gambar 3.3 *Context Diagram* 

Dari Gambar 3.3 dapat dijelaskan bahwa sistem ini memiliki 5 aktor yaitu admin, siswa, guru, walikelas, dan pengelola. Dan juga Gambar diatas menyajikan informasi apa saja yang akan didapat oleh masing masing aktor, misalnya :

1. *Admin* melakukan pengolahan data guru, data kelas, data mapel, data siswa, data KBM dan data semester pada sistem raport ini.

- 2. Pengelola dapat melihat laporan nilai siswa perkelas.
- 3. Walikelas dapat melihat informasi laporan raport siswa.
- 4. Guru memasukkan nilai persiswa dan nantinya akan dikelola oleh sistem raport, guru juga dapat melihat informasi hasil raport tiap siswa.
- 5. Siswa ataupun orangtua siswa dapat melakukan cetak raport.

# **3.4.2 Data** *Flow Diagram* **Level 0**

Berdasarkan context diagram, sistem telah dianalisa menjadi sebuah bentuk yang lebih sederhana, selanjutnya yang perlu dilakukan adalah membuat suatu alur sistem.

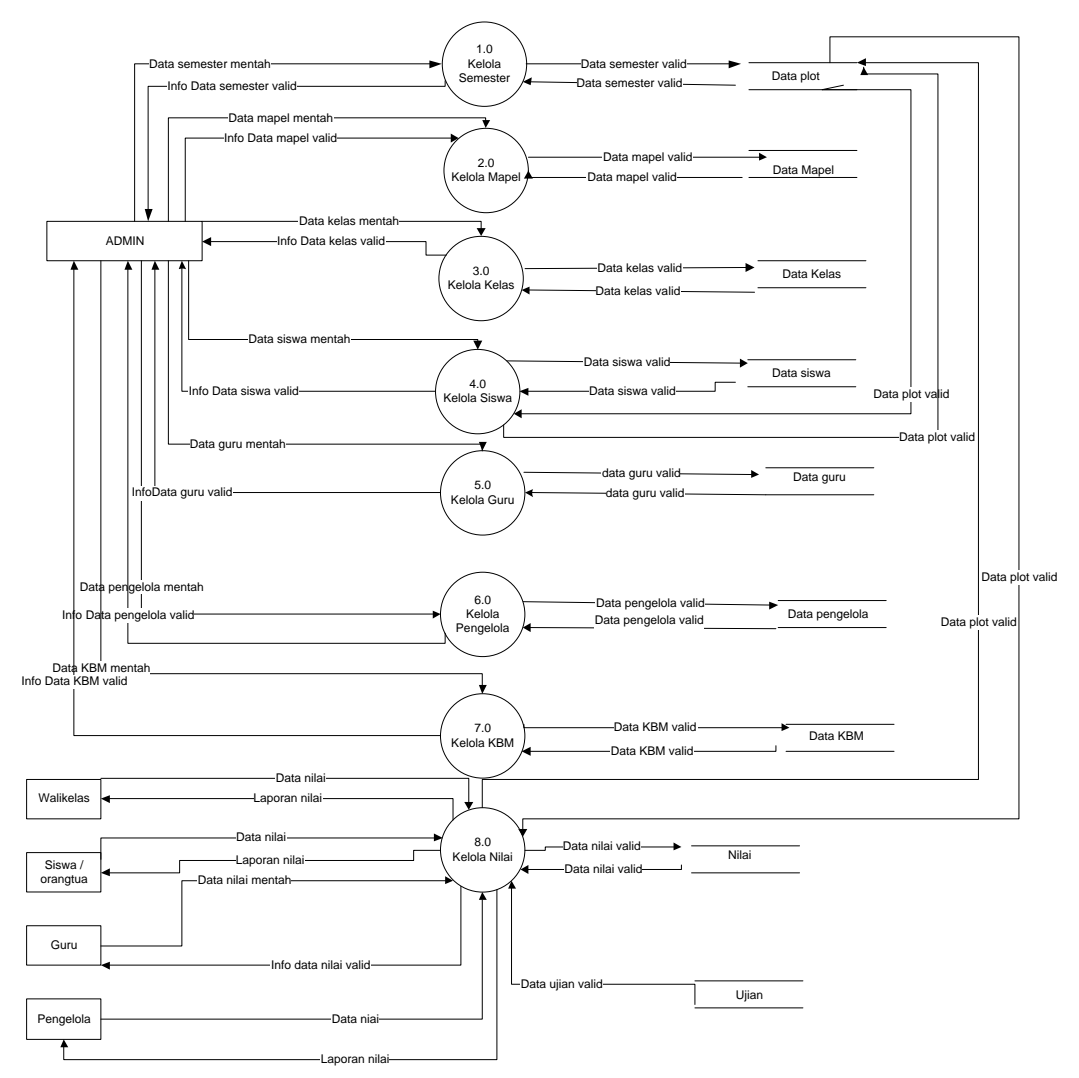

Gambar 3.4 DFD Level 0

Pada Gambar 3.4 dijelaskan hak akses untuk setiap aktor pada sistem ini yang terdiri dari admin, siswa, guru, pengelola, dan walikelas. Tiap aktor dapat melakukan beberapa proses seperti:

- 1. Proses 1.0 kelola data semester, pada proses ini admin dapat melakukan pengolahan data semester dengan memasukkan data mentah yang nantinya akan diproses oleh sistem maka akan menjadi data yang valid disimpan pada tabel plot. Dari tabel plot data valid akan masuk kesistem dan akan berubah menjadi data yang berbentuk informasi.
- 2. Proses 2.0 kelola data mapel, pada proses ini admin dapat melakukan pengolahan data mata pelajaran dengan memasukkan data mentah yang nantinya akan diproses oleh sistem maka akan menjadi data yang valid disimpan pada tabel mapel. Dari tabel mapel data valid akan masuk kesistem dan akan berubah menjadi data yang berbentuk informasi.
- 3. Proses 3.0 kelola data kelas, pada proses ini admin dapat melakukan pengolahan data tiap kelas dengan memasukkan data mentah yang nantinya akan diproses oleh sistem maka akan menjadi data yang valid disimpan pada tabel kelas.
- 4. Proses 4.0 kelola data siswa pada proses ini admin dapat melakukan pengolahan data tiap siswa dengan memasukkan data mentah yang nantinya akan diproses oleh sistem maka akan menjadi data yang valid disimpan pada tabel siswa. Dari tabel siswa maka data valid akan masuk kesistem dan akan berubah menjadi data yang berbentuk informasi.
- 5. Proses 5.0 kelola data guru, pada proses ini admin dapat melakukan pengolahan data guru dengan memasukkan data mentah yang nantinya akan diproses oleh sistem maka akan menjadi data yang valid disimpan pada tabel guru. Dari tabel guru maka data valid akan masuk kesistem dan akan berubah menjadi data yang berbentuk informasi.
- 6. Proses 6.0 kelola data pengelola, pada proses ini admin dapat melakukan pengolahan data pengelola dengan memasukkan data mentah yang nantinya akan diproses oleh sistem maka akan menjadi data yang valid disimpan pada tabel pengelola. Dari tabel pengelola data valid akan masuk kesistem dan akan berubah menjadi data yang berbentuk informasi.
- 7. Proses 7.0 kelola data KBM, pada proses ini admin dapat melakukan pengolahan data kegiatan belajar mengajar dengan memasukkan data mentah yang nantinya akan diproses oleh sistem maka akan menjadi data yang valid disimpan pada tabel KBM. Dari tabel KBM data valid akan masuk kesistem dan akan berubah menjadi data yang berbentuk informasi.
- 8. Proses 8.0 kelola data nilai, pada proses ini admin dapat melakukan pengolahan data nilai siswa dengan memasukkan data mentah yang nantinya akan diproses oleh sistem maka akan menjadi data yang valid disimpan pada tabel nilai. Dari tabel nilai data valid akan masuk kesistem dan akan berubah menjadi data yang berbentuk informasi. Guru dapat melakukan pengolahan data nilai untuk setiap siswa yang diampunya pada sistem ini. Pengelola/ siswa/ walikelas hanya dapat melihat laporan nilai siswa saja.

#### **3.4.3 Data** *Flow Diagram* **Level 1**

Desain DFD level 1 merupakan desain detail dari proses-proses yang ada dalam DFD level 0. Pada level 1 ini terdapat 8 proses utama yaitu :

#### 1. Kelola Semester

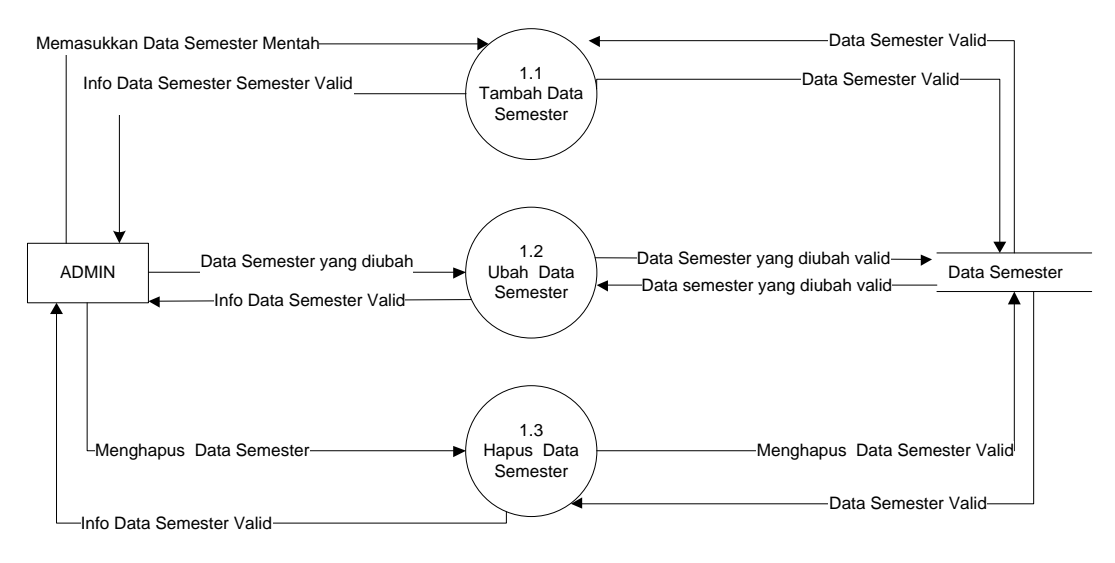

Gambar 3.5 DFD Level 1 Proses 1 Kelola Semester

Pada Gambar 3.5 dapat dijelaskan bahwa ketika admin di dalam mengelola semester terdapat beberapa aksi yang dapat dijalankan, di antaranya tambah semester, mengubah semester, dan menghapus semester.

2. Kelola Mata Pelajaran

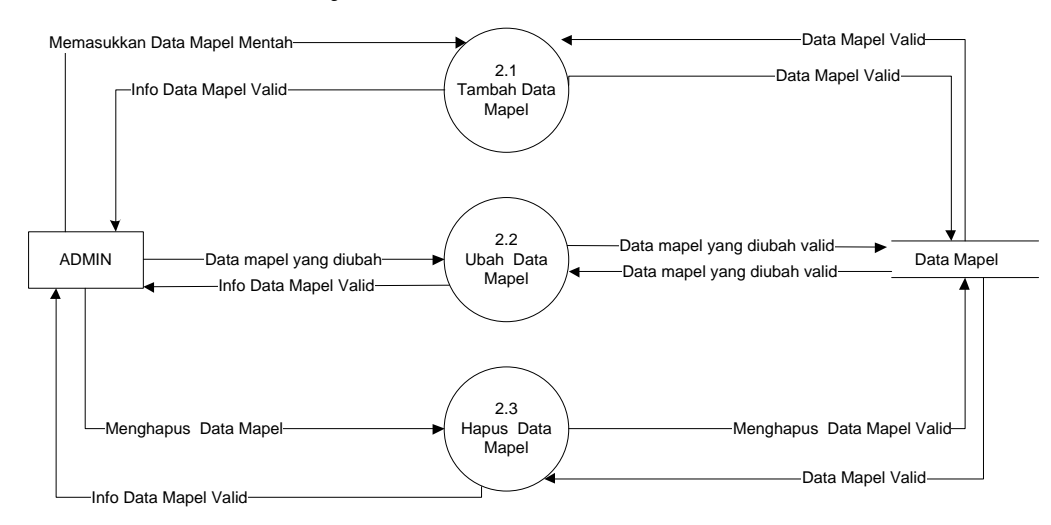

Gambar 3.6 DFD Level 2 Kelola Mata Pelajaran

Pada Gambar 3.6 dapat dijelaskan bahwa ketika admin di dalam mengelola mata pelajaran terdapat beberapa aksi yang dapat dijalankan, di antaranya tambah mata pelajaran, mengubah mata pelajaran, dan menghapus mata pelajaran.

#### 3. Kelola Kelas

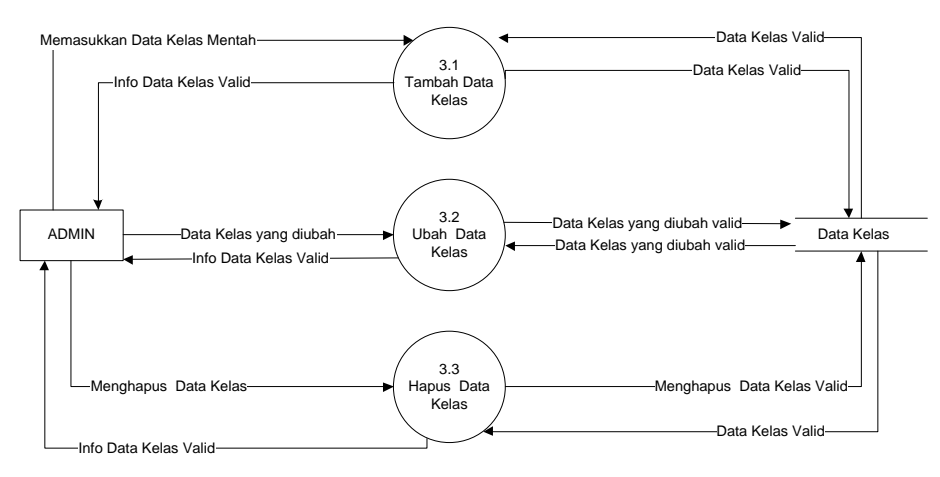

Gambar 3.7 DFD Level 1 Kelola Kelas

Pada Gambar 3.7 dapat dijelaskan bahwa ketika admin di dalam mengelola data kelas terdapat beberapa aksi yang dapat dijalankan, di antaranya tambah kelas, mengubah kelas, dan menghapus kelas.

4. Kelola Siswa

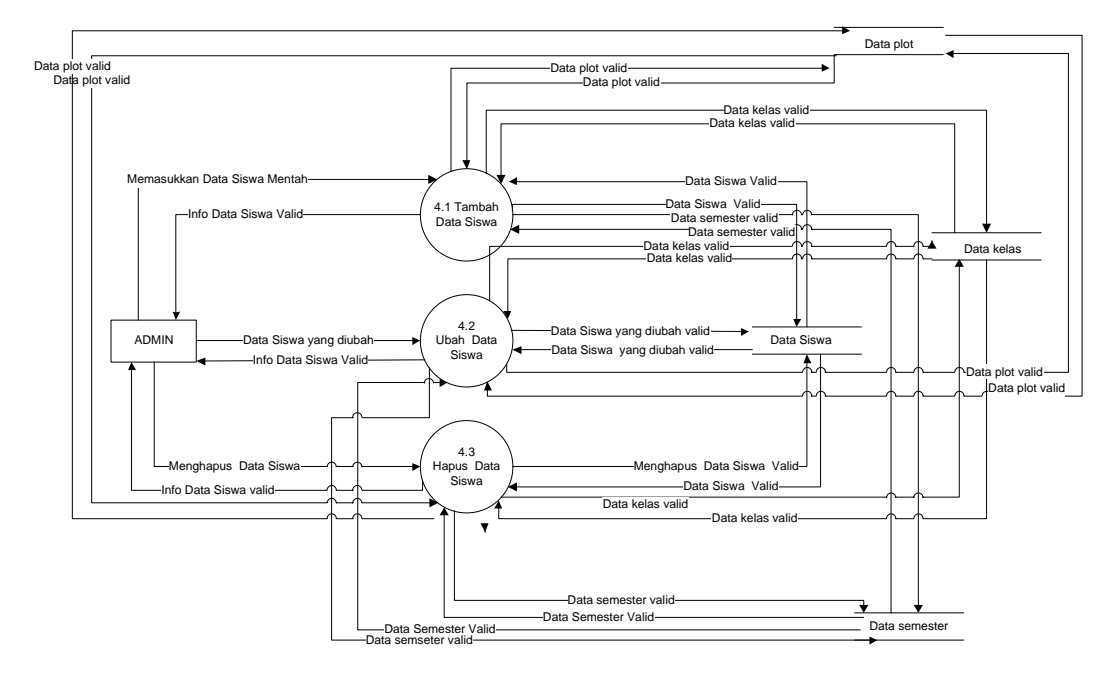

Gambar 3.8 DFD Level 1 Kelola Siswa

Pada Gambar 3.8 dapat dijelaskan bahwa ketika admin di dalam mengelola data siswa terdapat beberapa aksi yang dapat dijalankan, di antaranya tambah siswa, mengubah siswa, dan siswa.

#### 5. Kelola Guru

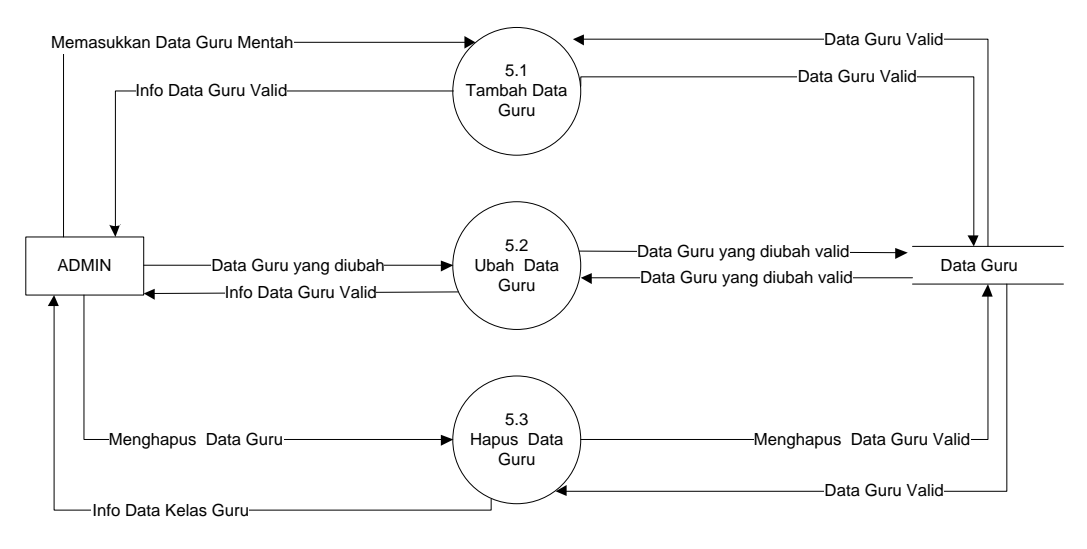

#### Gambar 3.9 DFD Level 1 Kelola Guru

Pada Gambar 3.9 dapat dijelaskan bahwa ketika admin di dalam mengelola data guru terdapat beberapa aksi yang dapat dijalankan, di antaranya tambah guru, mengubah guru, dan guru

6. Kelola Pengelola

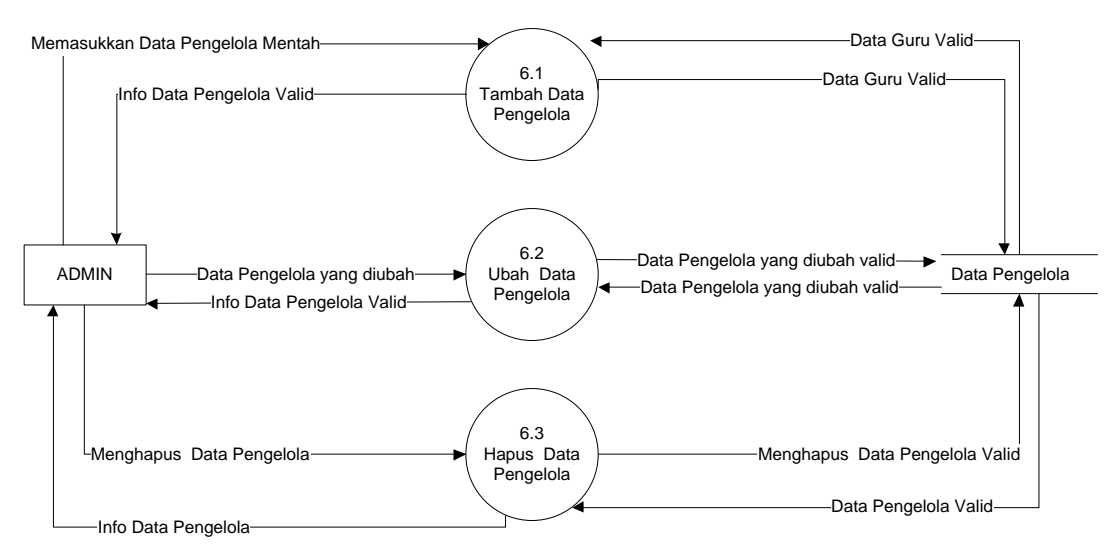

# Gambar 3.10 DFD Level 1 Kelola Pengelola

Pada Gambar 3.10 dapat dijelaskan bahwa ketika admin di dalam mengelola data pengelola terdapat beberapa aksi yang dapat dijalankan, di antaranya tambah pengelola, mengubah pengelola, dan pengelola.

# 7. Kelola KBM

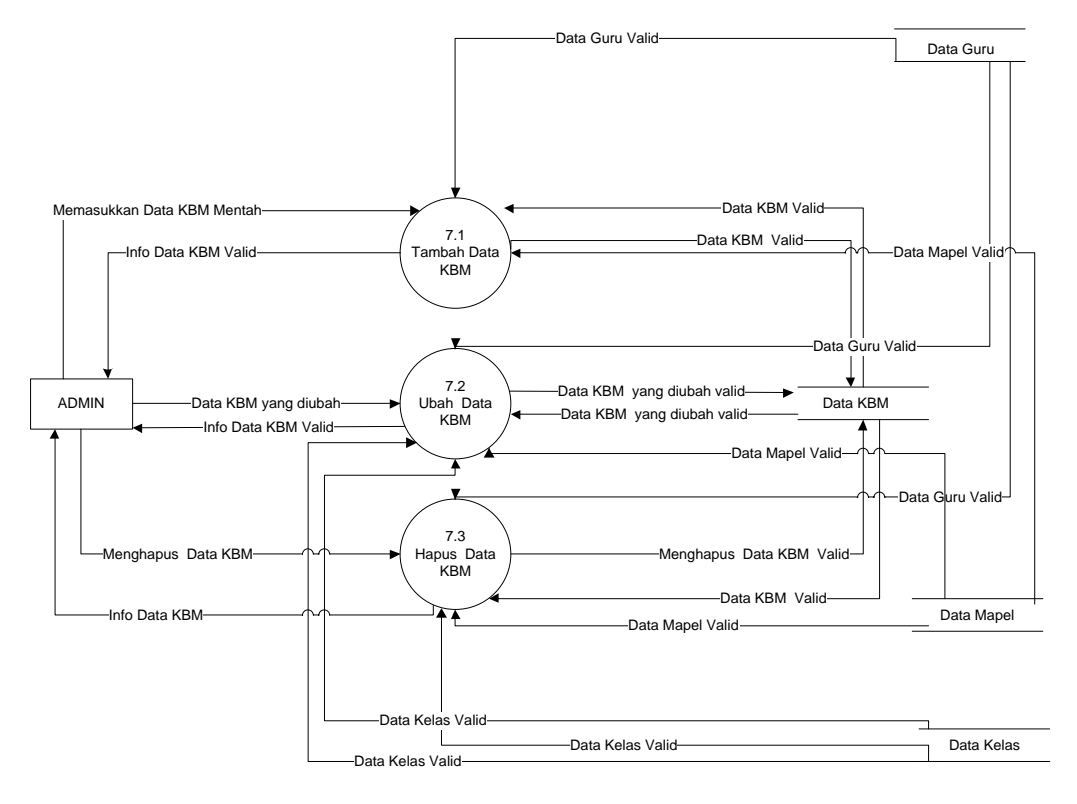

# Gambar 3.11 DFD Level 1 Kelola KBM

 $\ddotmark$ 

Pada Gambar 3.11 dapat dijelaskan bahwa ketika admin di dalam mengelola data kbm terdapat beberapa aksi yang dapat dijalankan, di antaranya tambah kbm, mengubah kbm, dan hapus kbm

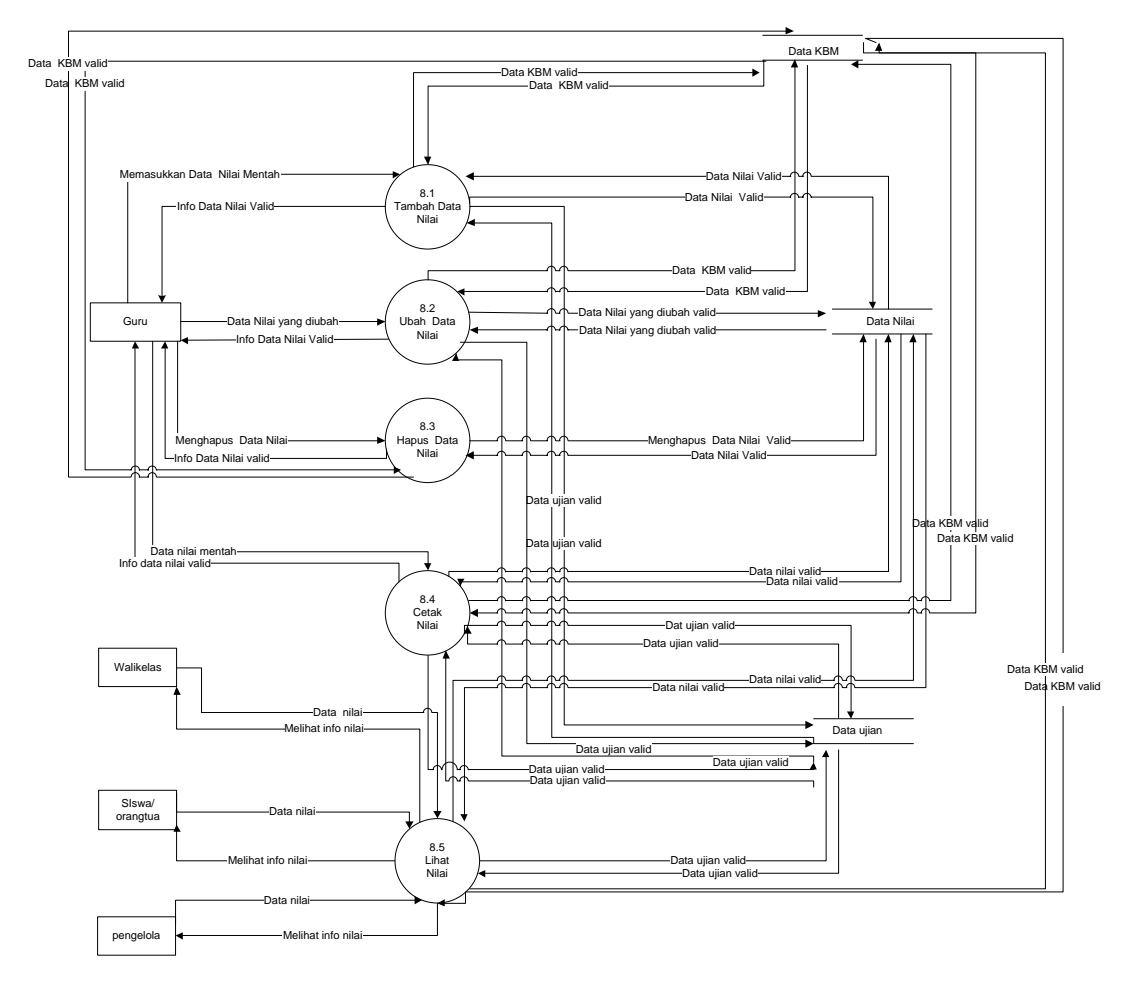

Gambar 3.12 DFD Level 1 Kelola Nilai

Pada Gambar 3.12 diatas dapat dijelaskan bahwa ketika guru di dalam mengelola data nilai terdapat beberapa aksi yang dapat dijalankan, di antaranya tambah nilai, mengubah nilai, dan hapus nilai. Untuk siswa dan pengelola hanya dapat melihat nilai.

# **3.4.4 Data** *Flow Diagram* **Level 2**

1. Lihat Nilai

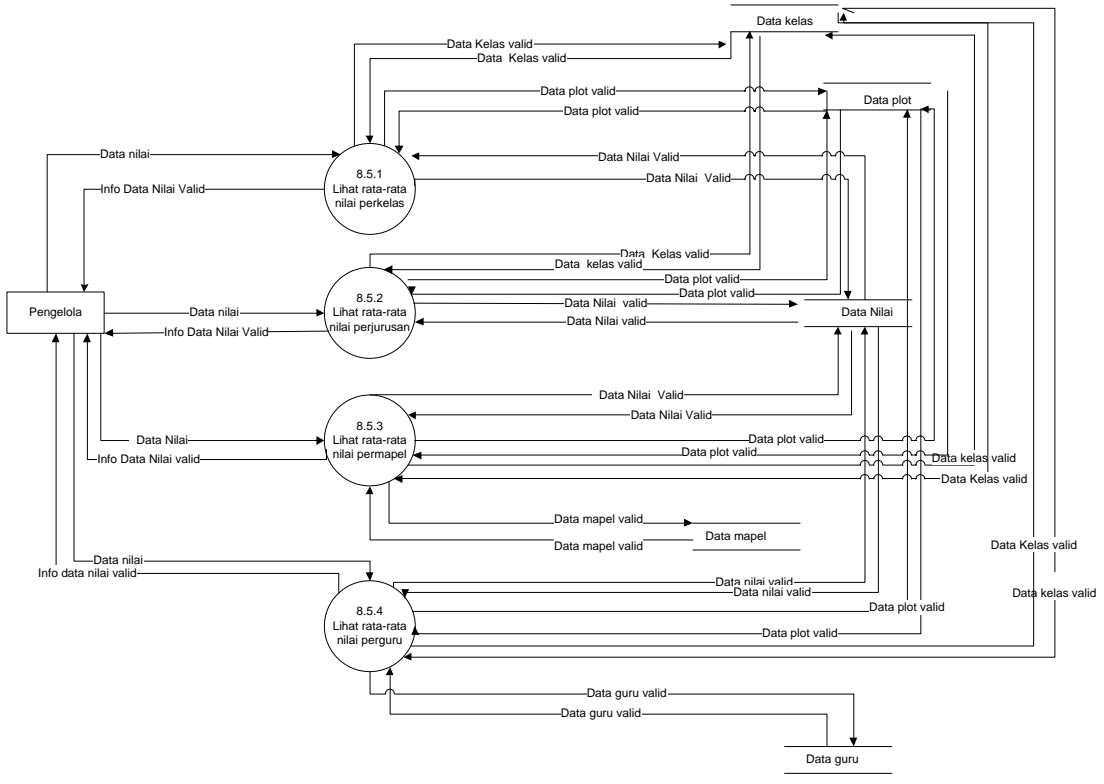

Gambar 3.13 DFD Level 2 Lihat Nilai

Pada Gambar 3.13 dapat dijelaskan bahwa ketika pengelola dapat melihat nilai rata rata per kelas, melihat nilai rata rata per jurusan, melihat nilai rata rata per mata pelajaran, dan juga melihat nilai rata rata per guru.

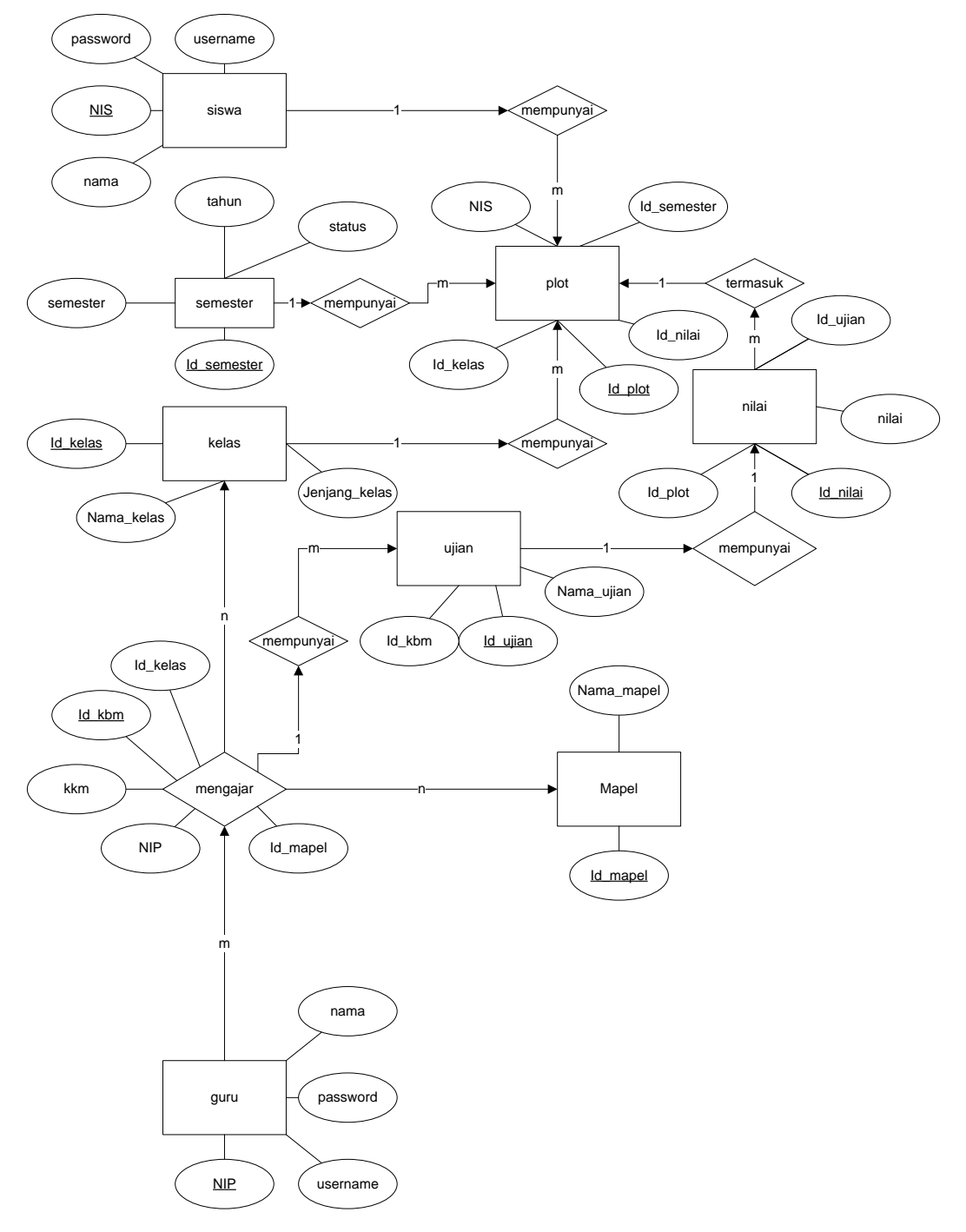

**3.4.5** *Entity* **Relationship** *Diagram* **(ERD)**

Gambar 3.14 *Entity* Relationship Diagram (ERD)

Dari Gambar 3.14 dapat dijelaskan bahwa satu atau lebih guru dapat mengajar satu atau banyak kelas. Satu atau lebih guru dapat mengajar satu atau banyak mata pelajaran. Satu kelas mempunyai banyak siswa, dan satu siswa hanya terdapat dalam 1 kelas. Satu siswa mempunyai banyak nilai.

#### **3.4.6 Skema Diagram**

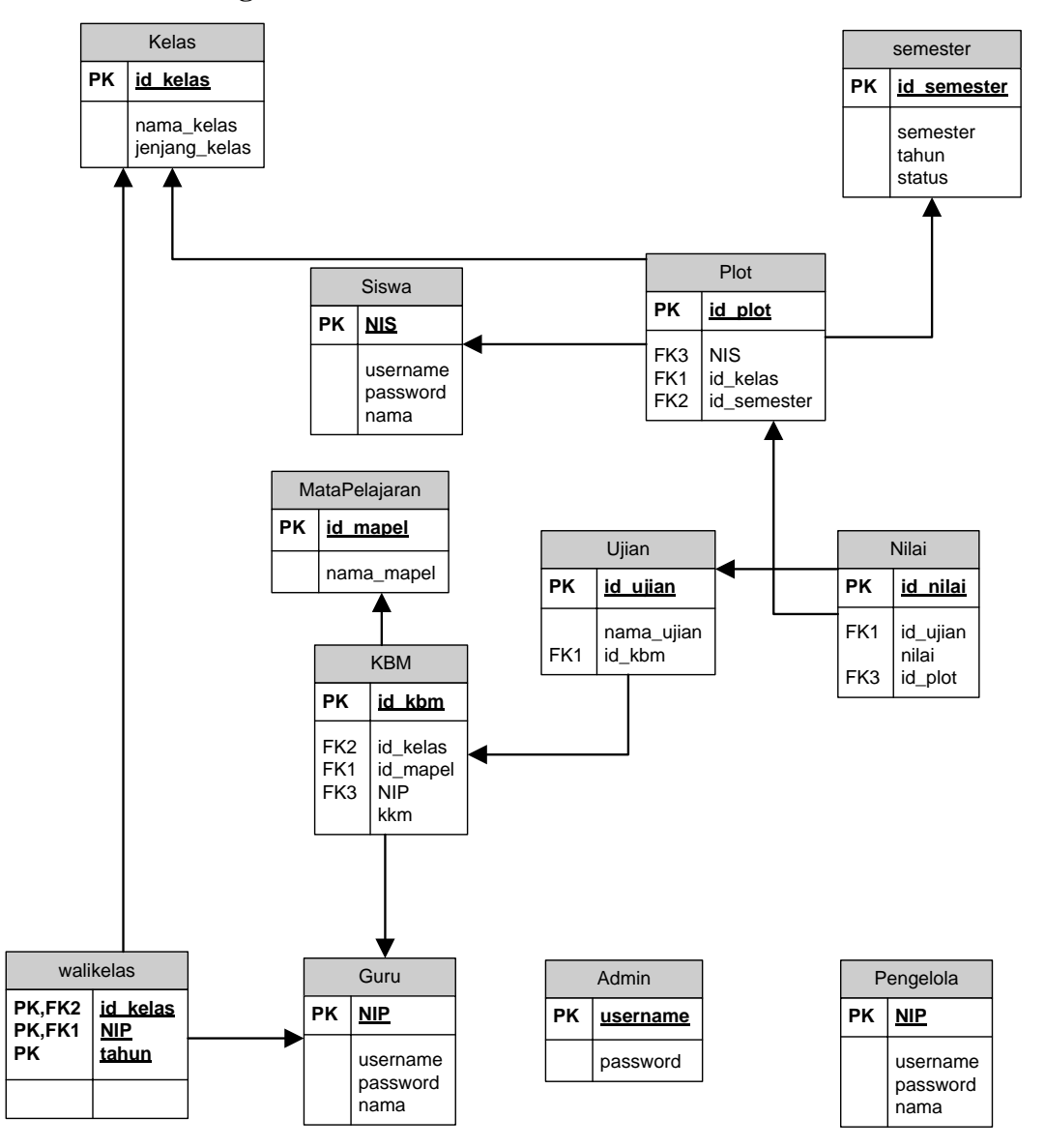

Gambar 3.15 Skema Diagram

Dari Gambar 3.15 dapat dijelaskan bahwa tabel guru mempunyai hubungan dengan tabel kbm. Tabel kbm mempunyai hubungan dengan tabel guru, tabel mata pelajaran, tabel kelas, dan tabel ujian. Tabel siswa mempunyai hubungan dengan tabel kelas, dan tabel nilai. Sedangkan tabel nilai mempunyai hubungan dengan tabel ujian.

# **3.5 Kamus Data**

Kamus data dari sistem raport *online* ini pada diagram arus adalah sebagai berikut:

- 1. Kamus Data Semester
	- Nama Arus Data : Memasukkan data semester mentah, data semester mentah, data semester valid, info data semester valid, mengubah data semester, data semester yang diubah valid, menghapus data semester valid.
	- Alias : Data semester

Bentuk Data : Tampilan layar monitor

Arus Data : Admin - Proses 1.0 kelola semester, Proses 1.0 kelola semester- data plot, data plot - Proses 1.0 kelola semester, Proses 1.0 kelola semester- Admin, Admin-Proses 1.1 tambah data semester, Proses 1.1 tambah data semester – data semester, data semester - Proses 1.1 tambah data semester, Proses 1.1 tambah data semester-Admin, Admin - Proses 1.2 ubah data semester, Proses 1.2 ubah data semester – data semester, data semester-Proses 1.2 ubah data semester, Proses 1.2 ubah data semester- Admin, Admin - Proses 1.3 hapus data semester, Proses 1.3 hapus data semester- data semester, data semester- Proses 1.3 hapus data semester, Proses 1.3 hapus data semester- Admin, Admin- Proses 4.1 tambah data siswa, Proses 4.1 tambah data siswa – data semester, data semester - Proses 4.1 tambah data siswa, Proses 4.1 tambah data siswa – Admin, Admin - Proses 4.2 ubah data siswa, Proses 4.2 ubah data siswa – data semester, data semester - Proses 4.2 ubah data siswa, Proses 4.2 ubah data siswa – Admin, Admin - Proses 4.3 hapus data siswa, Proses 4.3 hapus data siswa – data semeter, data

semester- Proses 4.3 hapus data siswa, Proses 4.3 hapus data siswa – Admin.

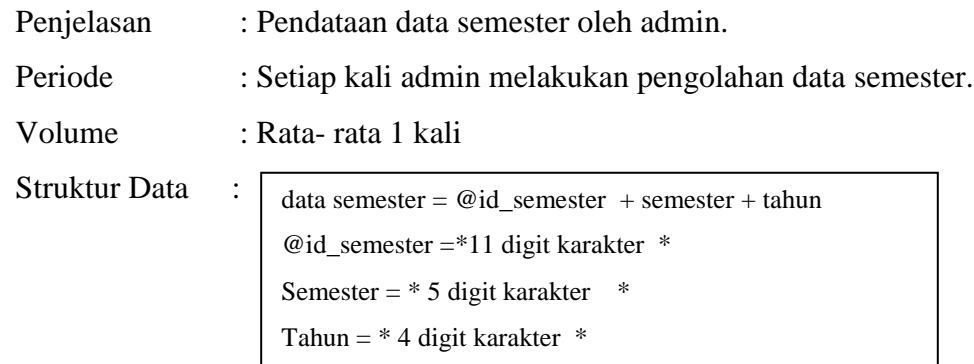

2. Kamus Data Mata Pelajaran

Nama Arus Data : Memasukkan data mapel, data mapel, data mapel valid, info data mapel valid, mengubah data mapel, data data mapel yang diubah valid, menghapus data mapel valid.

Alias : Data mapel

Bentuk Data : Tampilan layar monitor

Arus Data : Admin - Proses 2.0 kelola mapel, Proses 2.0 kelola mapel - data mapel, data mapel - Proses 2.0 kelola mapel, Proses 2.0 kelola mapel - Admin, Admin- Proses 2.1 tambah data mapel, Proses 2.1 tambah data mapel – data mapel, data mapel - Proses 2.1 tambah data mapel, Proses 2.1 tambah data mapel - Admin, Admin - Proses 2.2 ubah data mapel, Proses 2.2 ubah data mapel – data mapel, data mapel - Proses 2.2 ubah data mapel, Proses 2.2 ubah data mapel - Admin, Admin - Proses 2.3 hapus data mapel, Proses 3.3 hapus data mapel - data mapel, data mapel - Proses 3.3 hapus data mapel, Proses 3.3 hapus data mapel - Admin, data mapel - Proses 7.1 tambah data KBM, data mapel - Proses 7.2 ubah data KBM, data mapel - Proses 7.3 hapus data KBM, Proses 8.5.3 lihat rata-rata nilai permapel - data mapel, data mapel - Proses 8.5.3 lihat rata-rata nilai permapel

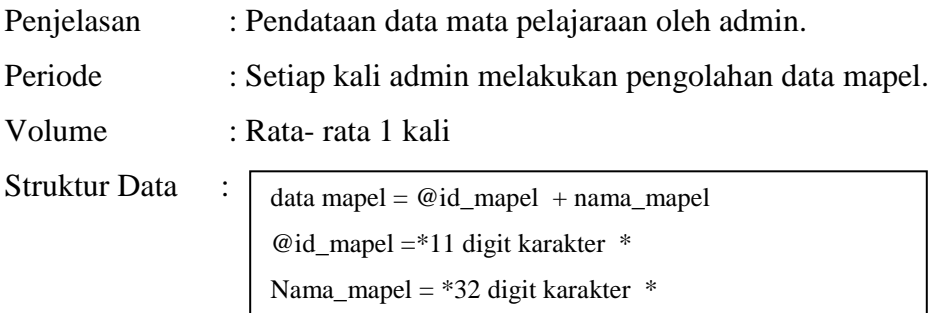

#### 3. Kamus Data Kelas

Nama Arus Data : Memasukkan data kelas mentah, data kelas mentah, data kelas valid, info data kelas valid, mengubah data kelas, data kelas yang diubah valid, menghapus data kelas valid.

Alias : Data kelas

#### Bentuk Data : Tampilan layar monitor

Arus Data : Admin - Proses 3.0 kelola kelas, Proses 3.0 kelola kelas - data kelas, data kelas - Proses 3.0 kelola kelas, Proses 3.0 kelola kelas - Admin, Admin- Proses 3.1 tambah data kelas, Proses 3.1 tambah data – data kelas, data kelas - Proses 3.1 tambah data kelas, Proses 3.1 tambah data kelas - Admin, Admin - Proses 3.2 ubah data kelas, Proses 3.2 ubah data kelas – data kelas, data kelas - Proses 3.2 ubah data kelas, Proses 3.2 ubah data kelas - Admin, Admin - Proses 3.3 hapus data kelas, Proses 3.3 hapus data kelas - data kelas, data kelas - Proses 3.3 hapus data kelas, Proses 3.3 hapus data kelas - Admin, Admin- Proses 4.1 tambah data siswa, Proses 4.1 tambah data siswa – data semester, data semester - Proses 4.1 tambah data siswa, Proses 4.1 tambah data siswa – Admin, Admin - Proses 4.2 ubah data siswa, Proses 4.2 ubah data siswa – data kelas, data kelas - Proses 4.2 ubah data siswa, Proses 4.2 ubah data siswa – Admin, Admin -

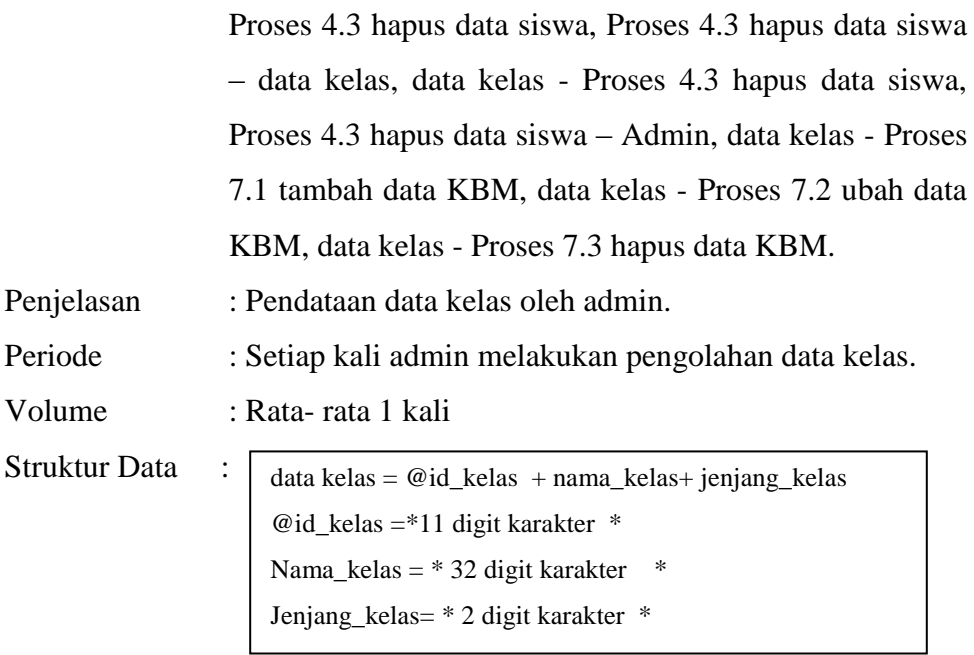

# 4. Kamus Data Siswa

Nama Arus Data : Memasukkan data siswa mentah, data siswa mentah, data siswa valid, info data siswa valid, mengubah data siswa, data siswa yang diubah valid, menghapus data s siswa valid.

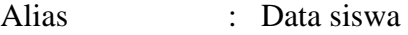

```
Bentuk Data : Tampilan layar monitor
```
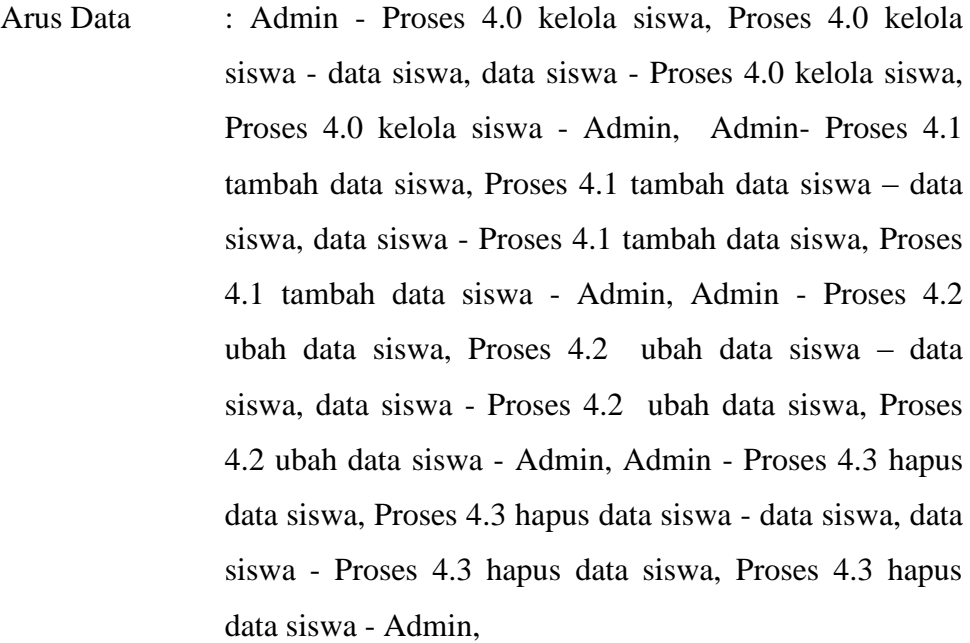

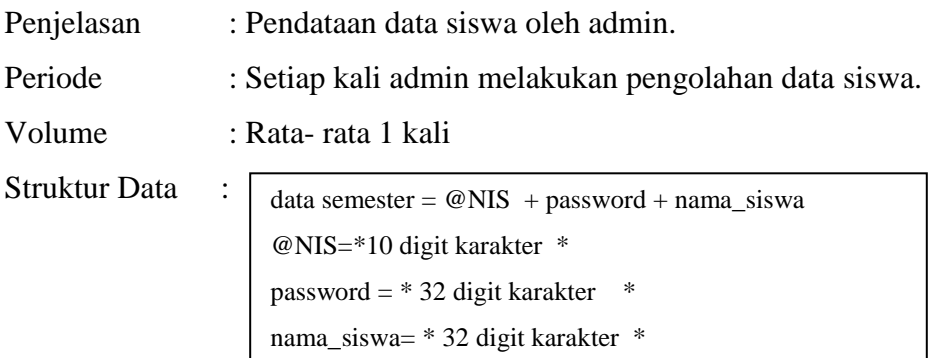

- 5. Kamus Data Guru
	- Nama Arus Data : Memasukkan data guru mentah, data guru mentah, data guru valid, info data guru valid, mengubah data guru , data guru yang diubah valid, menghapus data guru valid.

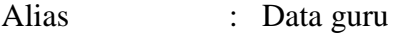

# Bentuk Data : Tampilan layar monitor

Arus Data : Admin - Proses 5.0 kelola guru, Proses 5.0 kelola guru data guru, data guru - Proses 5.0 kelola guru, Proses 5.0 kelola guru - Admin, Admin- Proses 5.1 tambah data guru, Proses 5.1 tambah data guru – data guru, data guru - Proses 5.1 tambah data guru, Proses 5.1 tambah data guru - Admin, Admin - Proses 5.2 ubah data guru, Proses 5.2 ubah data guru – data guru, data guru - Proses 5.2 ubah data guru, Proses 5.2 ubah data guru - Admin, Admin - Proses 5.3 hapus data guru, Proses 5.3 hapus data guru - data guru, data guru - Proses 5.3 hapus data guru, Proses 5.3 hapus data guru - Admin, data guru - Proses 7.1 tambah data KBM, data guru - Proses 7.2 ubah data KBM, data guru - Proses 7.3 hapus data KBM, Proses 8.5.4 lihat rata-rata nilai perguru - data guru, data guru - Proses 8.5.3 lihat rata-rata nilai perguru. Penjelasan : Pendataan data guru oleh admin. Periode : Setiap kali admin melakukan pengolahan data guru.

Volume : Rata- rata 1 kali

Struktur Data :

```
data guru = @NIP + username + password + nama_guru@NIP =*32 digit karakter *
username = * 12 digit karakter *password= * 32 digit karakter *
nama_guru= * 50 digit karakter *
```
#### 6. Kamus Data KBM

Nama Arus Data : Memasukkan data KBM mentah, data KBM mentah, data KBM valid, info data KBM valid, mengubah data KBM, data KBM yang diubah valid, menghapus data KBM valid.

Alias : Data KBM

Bentuk Data : Tampilan layar monitor

Arus Data : Admin - Proses 7.0 kelola KBM, Proses 7.0 kelola KBM - data KBM, data KBM - Proses 7.0 kelola KBM, Proses 7.0 kelola KBM - Admin, Admin- Proses 7.1 tambah data KBM, Proses 7.1 tambah data KBM – data KBM, data KBM - Proses 7.1 tambah data KBM, Proses 7.1 tambah data KBM - Admin, Admin - Proses 7.2 ubah data KBM, Proses 7.2 ubah data KBM – data KBM, data KBM - Proses 7.2 ubah data KBM, Proses 7.2 ubah data KBM - Admin, Admin - Proses 7.3 hapus data KBM, Proses 7.3 hapus data KBM - data KBM, data KBM - Proses 7.3 hapus data KBM, Proses 7.3 hapus data KBM - Admin, Proses 8.1 tambah data nilai – data KBM, data KBM - Proses 8.1 tambah data nilai, Proses 8.2 ubah data nilai – data KBM, data KBM - Proses 8.2 ubah data nilai, Proses 8.3 hapus data nilai – data KBM, data KBM - Proses 8.3 hapus data nilai, Proses 8.4 cetak data nilai – data KBM, data KBM - Proses 8.4 cetak data nilai, Proses 8.5 lihat data nilai – data KBM, data KBM - Proses 8.5 lihat data nilai.

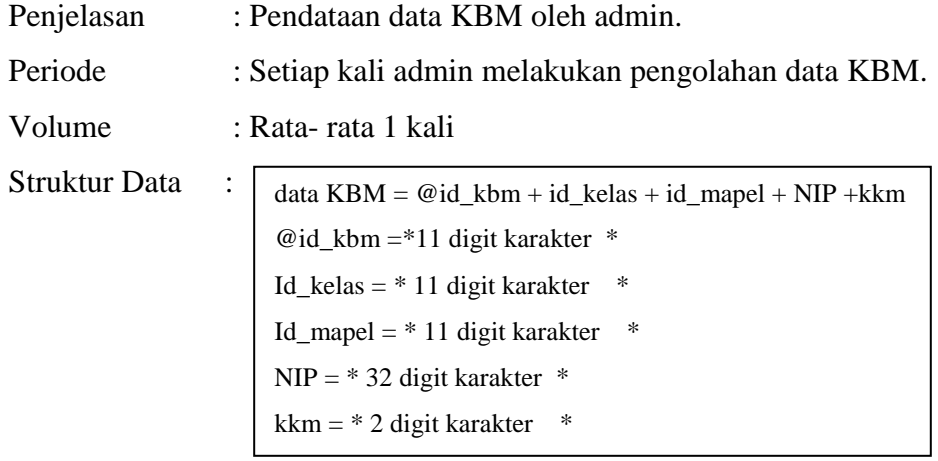

7. Kamus Data Nilai

Nama Arus Data : Memasukkan data nilai mentah, data nilai mentah, data nilai valid, info data nilai valid, mengubah data nilai, data nilai yang diubah valid, menghapus data nilai valid, melihat info nilai.

Alias : Data nilai

Bentuk Data : Tampilan layar monitor

Arus Data : walikelas - Proses 8.0 kelola nilai, Proses 8.0 kelola nilai - data nilai, data nilai - Proses 8.0 kelola nilai, Proses 8.0 kelola nilai - walikelas, siswa - Proses 8.0 kelola nilai, - Proses 8.0 kelola nilai – siswa, guru - Proses 8.0 kelola nilai, - Proses 8.0 kelola nilai – guru, pengelola - Proses 8.0 kelola nilai, - Proses 8.0 kelola nilai – pengelola, guru - Proses 8.1 tambah data nilai, Proses 8.1 tambah data nilai – data nilai, data nilai - Proses 8.1 tambah data nilai, Proses 8.1 tambah data nilai - guru, guru - Proses 8.2 ubah data nilai, Proses 8.2 ubah data nilai – data nilai, data nilai - Proses 8.2 ubah data nilai, Proses 8.2 ubah data nilai - guru, guru - Proses 8.3 hapus data nilai, Proses 8.3 hapus data nilai - data

nilai, data nilai - Proses 8.3 hapus data nilai, Proses 8.3 hapus data nilai - guru, guru - Proses 8.4 cetak data nilai, Proses 8.4 cetak data nilai - data nilai, data nilai - Proses 8.4 cetak data nilai, Proses 8.4 cetak data nilai - guru, walikelas - Proses 8.5 lihat data nilai, Proses 8.5 lihat data nilai - data nilai, data nilai - Proses 8.5 lihat data nilai, Proses 8.5 lihat data nilai - walikelas, siswa - Proses 8.5 lihat data nilai, Proses 8.5 lihat data nilai siswa, pengelola - Proses 8.5 lihat data nilai, Proses 8.5 lihat data nilai – pengelola, pengelola - Proses 8.5.1 lihar rata-rata nilai perkelas , Proses 8.5.1 lihat rata-rata nilai perkelas – data nilai, data nilai - Proses 8.5.1 lihat rata-rata nilai perkelas, Proses 8.5.1 lihat rata-rata nilai perkelas - pengelola, pengelola - Proses 8.5.2 lihar ratarata nilai perjurusan, Proses 8.5.2 lihat rata-rata nilai perjurusan, – data nilai, data nilai - Proses 8.5.2 lihat rata-rata nilai perjurusan, Proses 8.5.2 lihat rata-rata nilai perjurusan, - pengelola, pengelola - Proses 8.5.3 lihat rata-rata nilai permapel, Proses 8.5.3 lihat rata-rata nilai permapel, – data nilai, data nilai - Proses 8.5.3 lihat rata-rata nilai permapel, Proses 8.5.3 lihat rata-rata nilai permapel - pengelola, pengelola - Proses 8.5.4 lihat rata-rata nilai perguru, Proses 8.5.4 lihat rata-rata nilai perguru, – data nilai, data nilai - Proses 8.5.4 lihat rata-rata nilai perguru, Proses 8.5.4 lihat rata-rata nilai perguru - pengelola,

# Penjelasan : Pendataan data nilai siswa oleh guru.

Periode : Setiap kali guru melakukan pengolahan data nilai.

Volume : Rata- rata 1 kali

# Struktur Data :

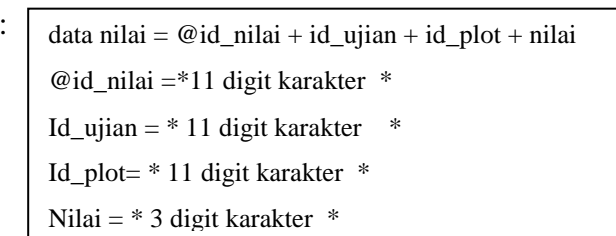

# 8. Kamus Data Plot

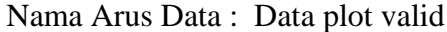

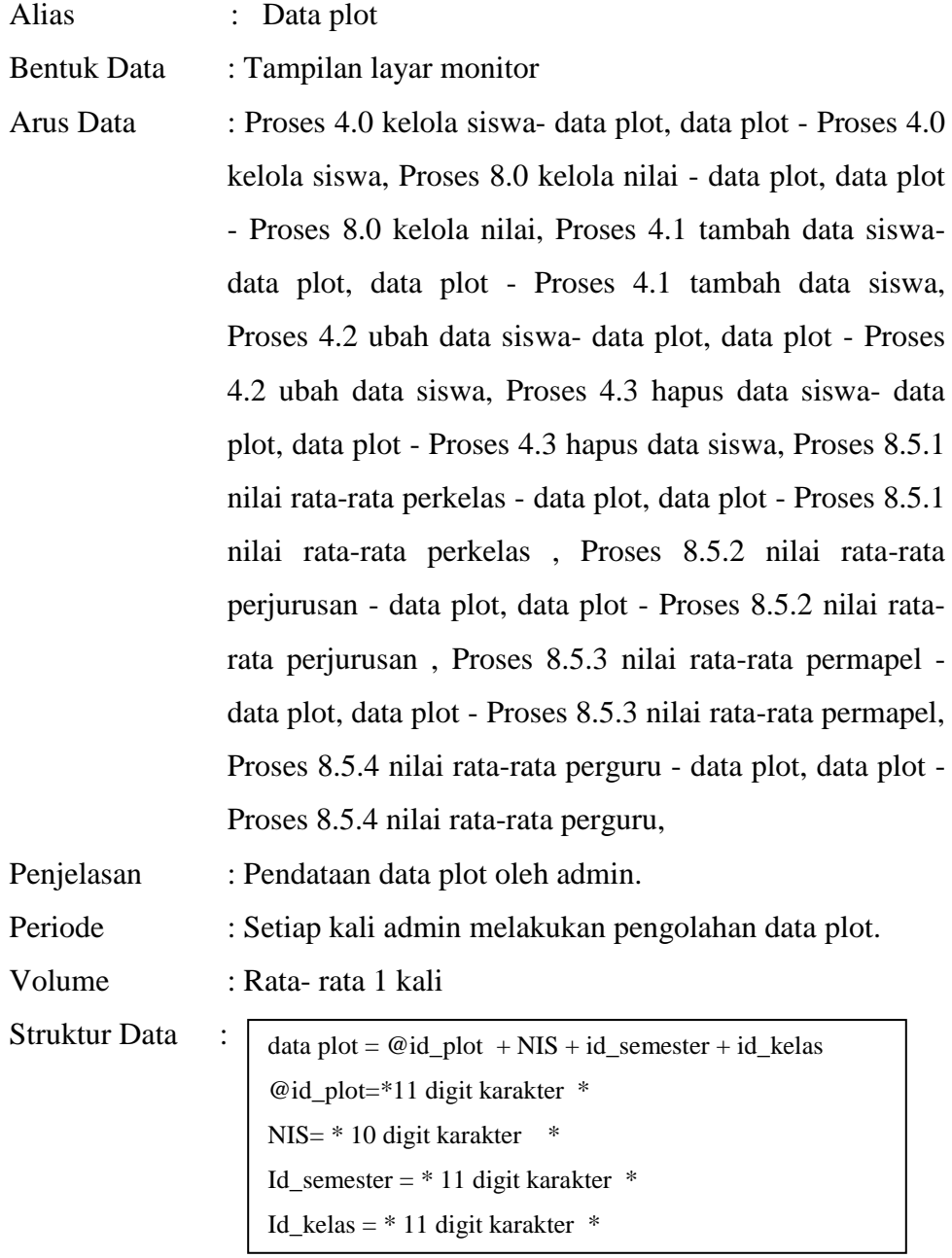

9. Kamus Data Ujian

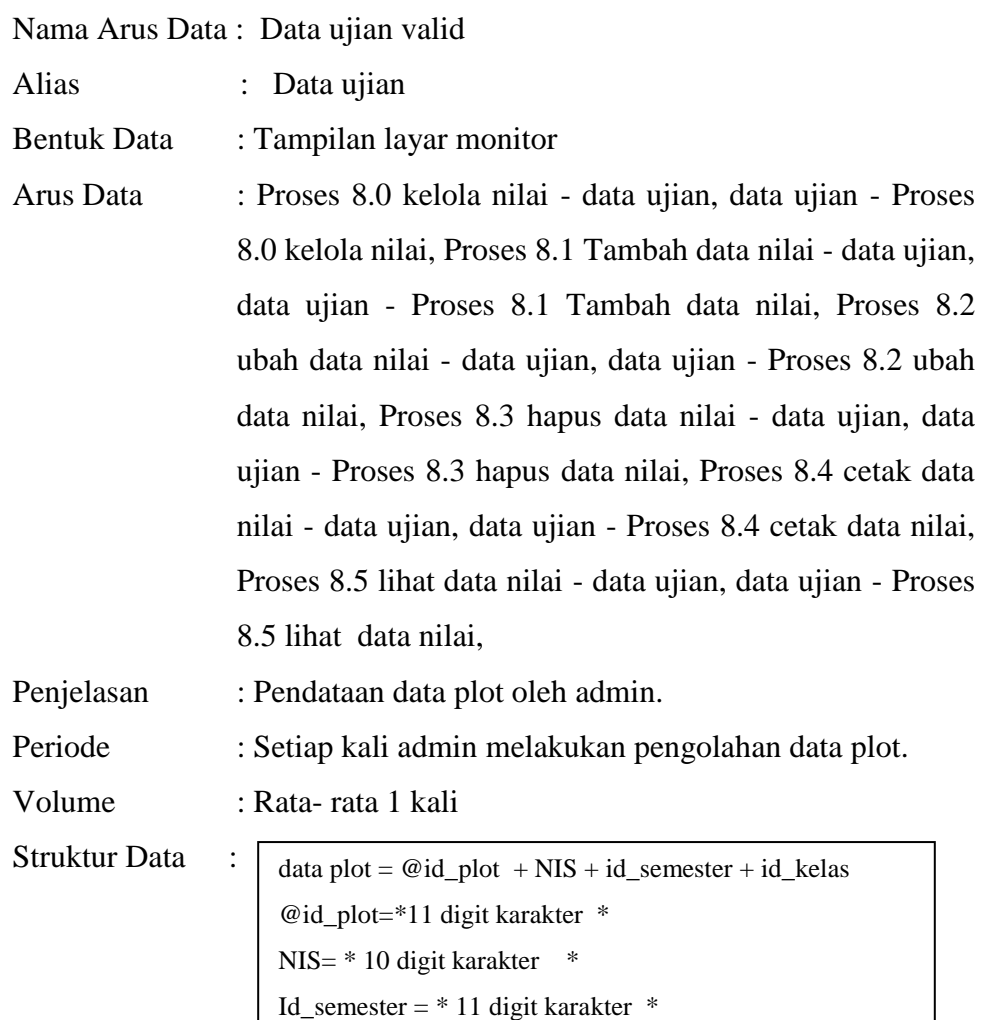

- 10. Kamus Data Pengelola
	- Nama Arus Data : Memasukkan data pengelola mentah, data pengelola mentah, data pengelola valid, info data pengelola valid, mengubah data pengelola, data pengelola yang diubah valid, menghapus data pengelola valid.

Id\_kelas = \* 11 digit karakter \*

Alias : Data pengelola Bentuk Data : Tampilan layar monitor Arus Data : Admin - Proses 6.0 kelola pengelola, Proses 6.0 kelola pengelola - data pengelola, data pengelola - Proses 6.0 kelola pengelola, Proses 6.0 kelola pengelola - Admin,

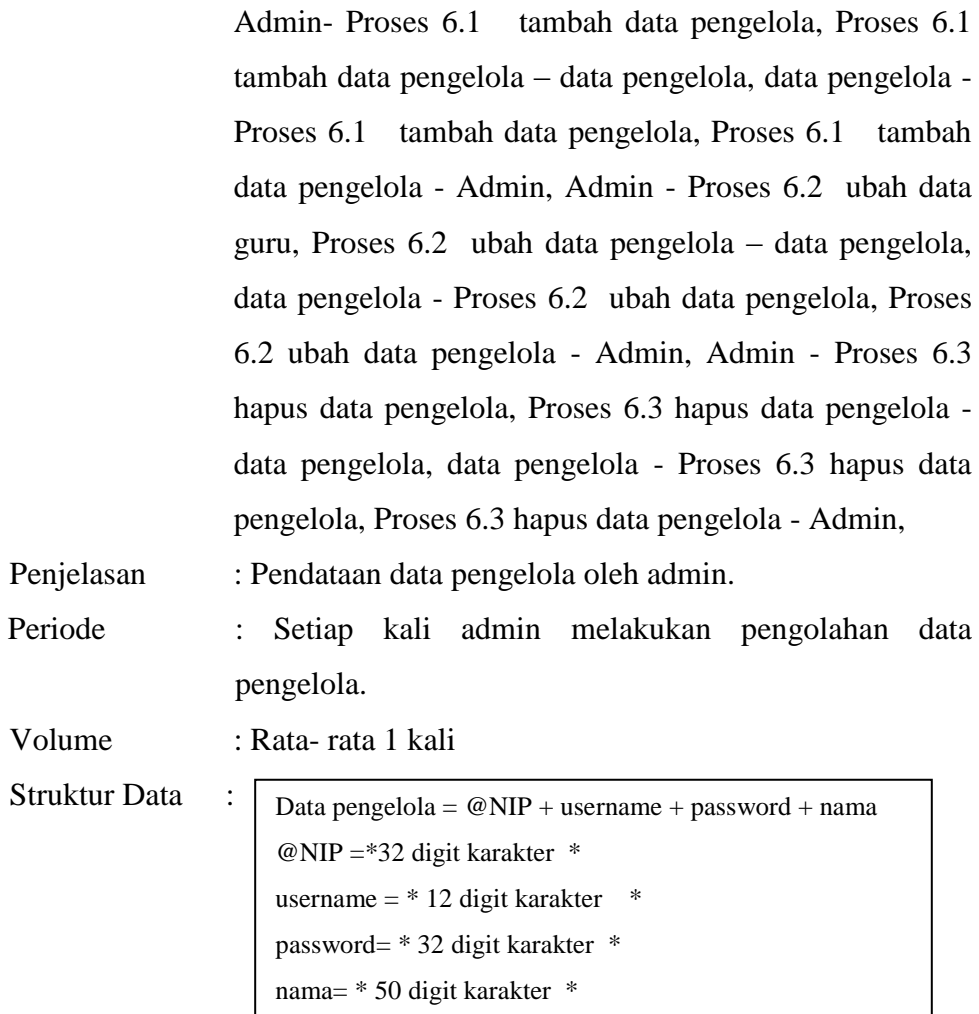

# **3.6 Rancangan Basis Data**

 Rancangan basis data merupakan langkah untuk menentukan basis data yang diharapkan dapat mewakili seluruh kebutuhan pengguna atau pemakai jasa layanan sistem informasi website ini. Basis data yang akan dirancang berisi tabeltabel sebagai berikut :

#### **1. Tabel Admin**

Tabel Admin digunakan untuk menyimpan data admin yang berupa *username dan password* untuk melakukan login ke dalam aplikasi Sistem Penilaian. Struktur tabel admin ditunjukkan pada Tabel 3.1.

Tabel 3.1 Struktur tabel Admin

| <b>Field</b> | Type    | Length | Keterangan  |
|--------------|---------|--------|-------------|
| username     | varchar |        | Primary key |
| Password     | varchar |        |             |

# **2. Tabel Guru**

Tabel data guru digunakan untuk menyimpan data dari guru yang mengampu masing-masing mata pelajaran yang berupa NIP adalah kode dari tiap data guru yang bersifat *primary key*. Struktur tabel data guru ditunjukkan pada Tabel 3.2.

Tabel 3.2 Struktur tabel Guru

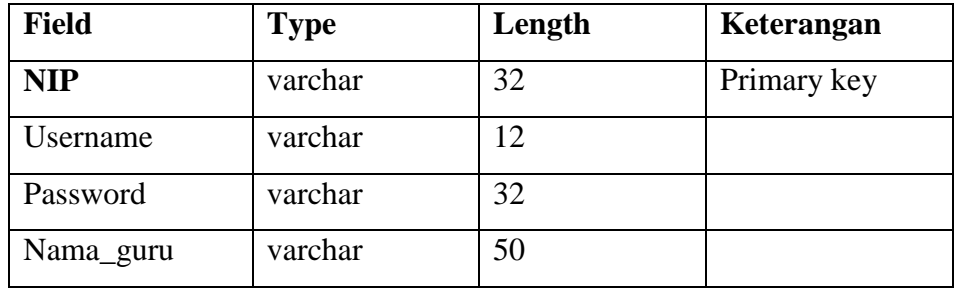

# **3. Tabel KBM**

Tabel data KBM adalah Kegiatan belajar mengajar yang ditujukan kepada siswa. Data KBM ini digunakan untuk menyimpan data dari KBM itu sendiri yang berupa. Struktur tabel gejala digambarkan pada Tabel 3.3.

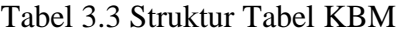

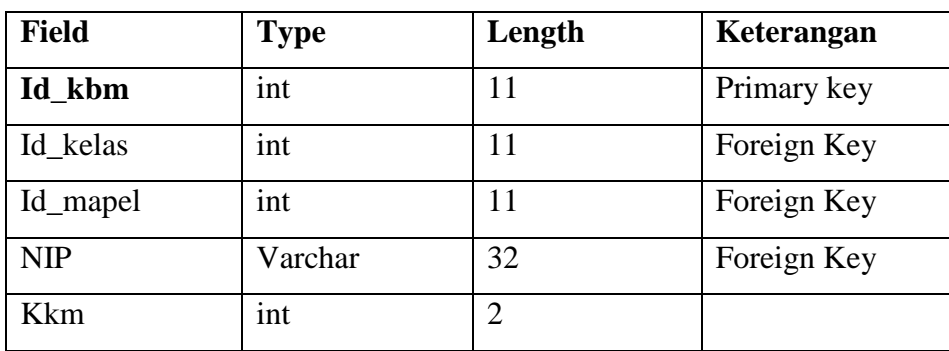

# **4. Tabel Kelas**

Tabel data kelas ini digunakan untuk menyimpan data dari tiap-tiap kelas. Struktur tabel data kelas digambarkan pada Tabel 3.4.

Tabel 3.4 Struktur Tabel Kelas

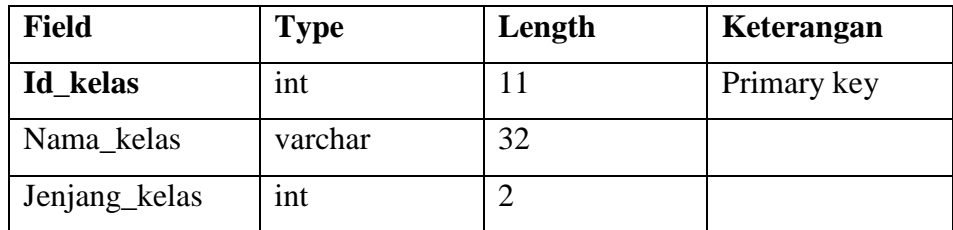

# **5. Tabel Mapel**

Tabel data mata pelajaran digunakan untuk menyimpan seluruh mata pelajaran yang ada pada sistem ini. Struktur tabel data mapel digambarkan pada Tabel 3.5.

Tabel 3.5 Struktur Tabel Mapel

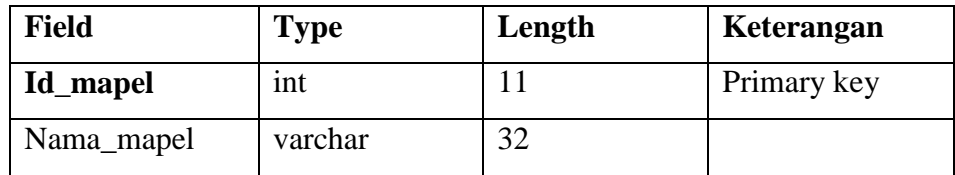

# **6. Tabel Nilai**

Tabel ini digunakan untuk menyimpan data nilai seluruh siswa yang ada disekoalah ini. Struktur tabel data nilai digambarkan pada Tabel

3.6

Tabel 3.6 Struktur Tabel Nilai

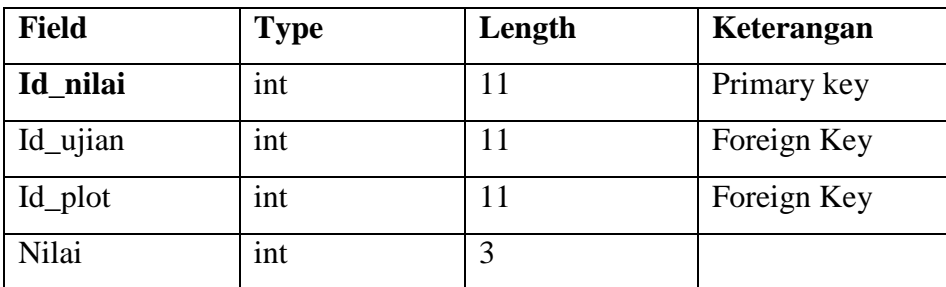

# **7. Tabel pengelola**

Tabel ini digunakan untuk menyimpan data pengelola yang ada pada sistem, pengelola merupakan kepala sekolah. Struktur tabel data pengelola digambarkan pada Tabel 3.7.

Tabel 3.7 Struktur Tabel Pengelola

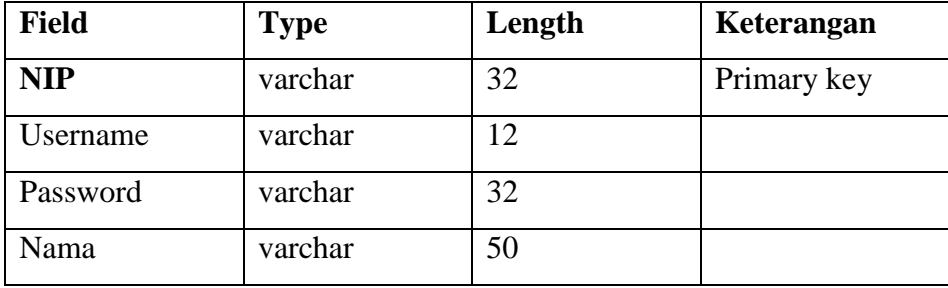

# **8. Tabel Siswa**

Tabel ini digunakan untuk menyimpan data siswa yang berada di SMK N 1 Nogosari. Struktur tabel data siswa digambarkan pada Tabel 3.8.

Tabel 3.8 Struktur Tabel Siswa

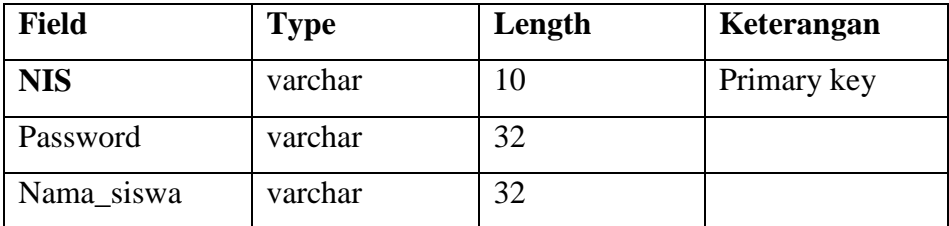

# **9. Tabel Ujian**

Tabel ini digunakan untuk menyimpan data ujian masing-masing siswa. Struktur tabel data ujian digambarkan pada Tabel 3.9.

Tabel 3.9 Struktur Tabel Ujian

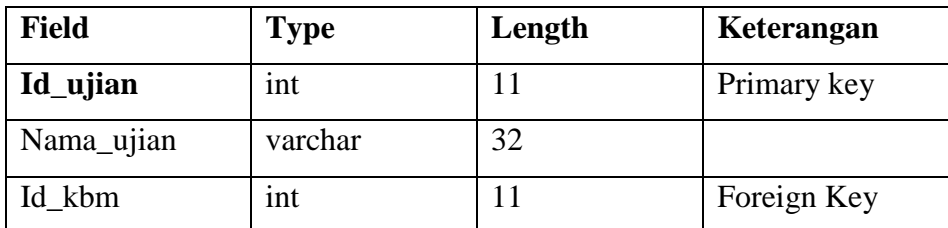

# **10. Tabel Walikelas**

Tabel ini digunakan untuk menyimpan data walikelas, Struktur tabel data walikelas digambarkan pada Tabel 3.10.

Tabel 3.10 Struktur Tabel Walikelas

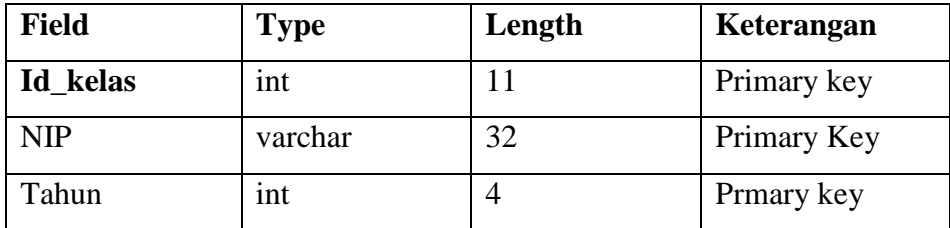

# **11. Tabel Plot**

Tabel ini digunakan untuk menyimpan data plot, data plot merupakan data tampungan untuk menapung data semester dan data kelas pada setiap siswa, Struktur tabel data plot digambarkan pada Tabel 3.11.

Tabel 3.11 Struktur Tabel Plot

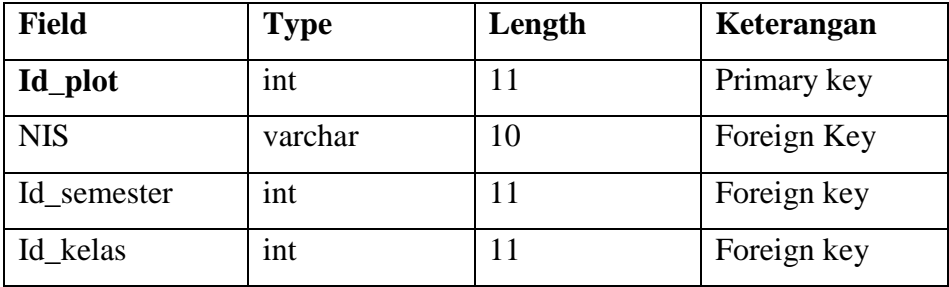

# **12. Tabel Semester**

Tabel ini digunakan untuk menyimpan data semester. Struktur tabel data semester digambarkan pada Tabel 3.12.

Tabel 3.12 Struktur Tabel Semester

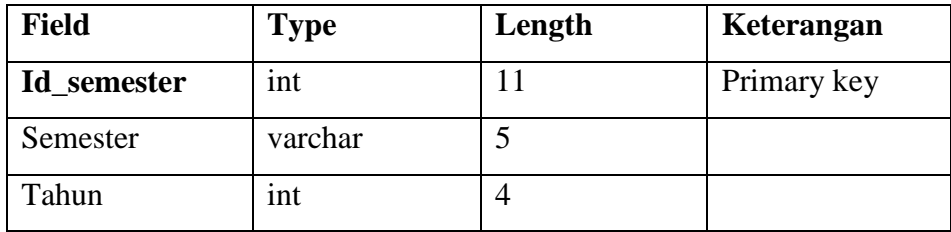

# **3.7 Desain Interface**

# **1. Halaman Login Guru**

Halaman ini merupakan tampilan awal untuk guru saat aplikasi dijalankan, digunakan untuk guru dalam mengolah daftar ujian, dan nilai. Desain halaman login guru dapat dilihat pada Gambar 3.16.

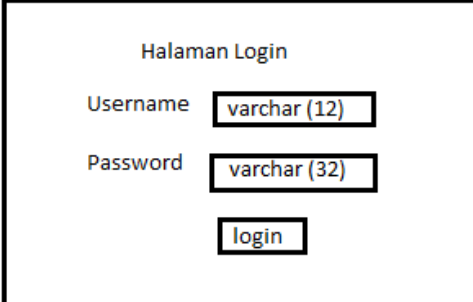

Gambar 3.16 Halaman Login Guru

# **2. Halaman Beranda Guru**

Setelah guru berhasil login, maka halaman pertama setelah login adalah halaman beranda guru, dimana terdapat beebrapa menu yang dapat diakses oleh guru antara lain lihat kbm, kelola daftar ujian, dan kelola nilai. Desain halaman beranda guru dapat dilihat pada Gambar 3.17.

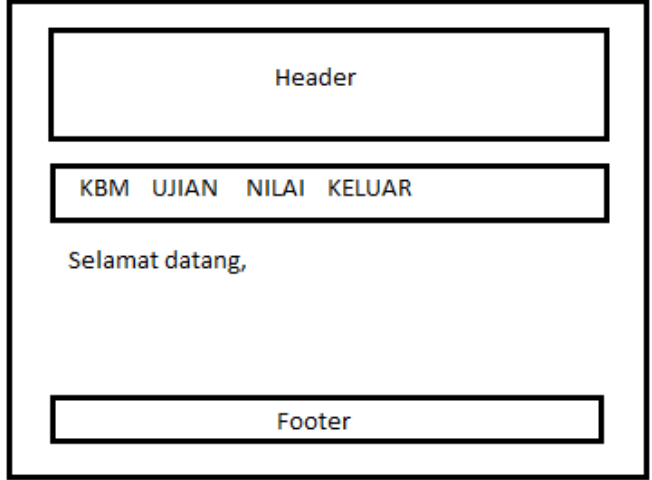

Gambar 3.17 Halaman Beranda Guru

#### **3. Halaman Lihat KBM**

Pada halaman ini merupakan halaman yang penting dalam suatu sistem pengolahan nilai dimana terdapat daftar belajar mengajar, dari halaman ini guru dapat melihat mata pelajaran apa yang dibimbingnya, dan di kelas mana dia akan mengajar. Desain halaman lihat KBM dapat dilihat pada Gambar 3.18.

| N <sub>0</sub> | <b>Mata</b><br>Pelajaran | <b>Kelas</b>         | <b>Tahun</b> | <b>KKM</b> |
|----------------|--------------------------|----------------------|--------------|------------|
| Int(n)         | varchar $(32)$           | $\text{Varchar}(11)$ | int $(4)$    | Int(2)     |
|                |                          |                      |              |            |
|                |                          |                      |              |            |
|                |                          |                      |              |            |
|                |                          |                      |              |            |
|                |                          |                      |              |            |
|                |                          |                      |              |            |
|                |                          |                      |              |            |

Gambar 3.18 Halaman Lihat KBM

#### **4. Halaman Kelola Ujian**

Pada halaman berisi daftar ujian yang ada untuk masing masing kbm, sehingga guru dapat menentukan daftar ujian apa saja yang akan dilakukan. Proses ini memiliki kelemahan dikarenakan data ujian yang dinamis dan dapat diubah ubah, maka mungkin saja setiap guru mempunyai daftar ujian lebih banyak dari guru yang lain. Untuk itu alangkah lebih baik jika dari pihak sekolah sudah menentukan ada berapa nilai ujian, misal ada 4 nilai tugas, 1 nilai uas, dan 1 nilai mid. Desain halaman kelola ujian dapat dilihat pada Gambar 3.19.

| $\mathbf{N}\mathbf{o}$ | <b>KBM</b> | <b>Nama</b><br><b>Ujian</b> | Aksi         | <b>Tahun</b> |
|------------------------|------------|-----------------------------|--------------|--------------|
| Int(n)                 | int(11)    | varchar<br>(32)             | ubah   hapus | int(4)       |
|                        |            |                             |              |              |
|                        |            |                             |              |              |
|                        |            |                             |              |              |
|                        |            |                             |              |              |
|                        |            |                             |              |              |

Gambar 3.19 Halaman Kelola Ujian

# **5. Halaman Kelola Nilai**

Halaman ini merupakan halaman penambahan nilai yang dilakukan oleh masing masing guru berdasarkan sistem kbm dan ujian yang sudah ditentukan, nama ujian (n) bisa ditambahkan sesuai dengan kebutuhan. Desain halaman kelola nilai dapat dilihat pada Gambar 3.20.

|                   | Mata Pelajaran: varchar(32) |             |        |            |            |
|-------------------|-----------------------------|-------------|--------|------------|------------|
| Kelas : $int(11)$ |                             |             |        |            |            |
| N <sub>0</sub>    | <b>NIS</b>                  | <b>Nama</b> | KD(n)  | <b>UTS</b> | <b>UAS</b> |
| Int(n)            | $\textbf{varchar}(10)$      | Var(32)     | int(3) | int(3)     | int(3)     |
|                   |                             |             |        |            |            |
|                   |                             |             |        |            |            |
|                   |                             |             |        |            |            |

Gambar 3.20 Halaman Kelola Nilai

# **6. Halaman Login Siswa**

Halaman ini adalah halaman utama dari siswa untuk selanjutnya dapat melihat masing nilai berdasarkan mata pelajaran yang ada, dan dapat mengetahui raport dari nilai tersebut. Desain halaman login siswa dapat dilihat pada Gambar 3.21.

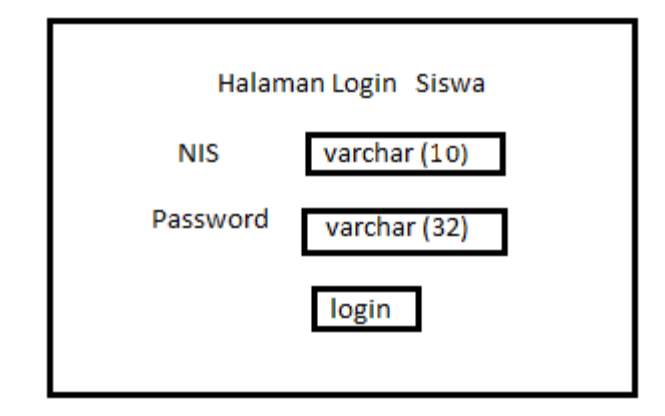

Gambar 3.21 Halaman Login Siswa

# **7. Halaman Beranda Siswa**

Halaman ini adalah halaman yang diperoleh pertama kali setelah siswa berhasil login. Terdapat menu nilai dan raport, nilai berisi nilai dari masing masing mata pelajaran yang diikuti. Dan raport berisi keseluruhan rata rata nilai dari masing masing mata pelajaran. Desain halaman beranda siswa dapat dilihat pada Gambar 3.22.

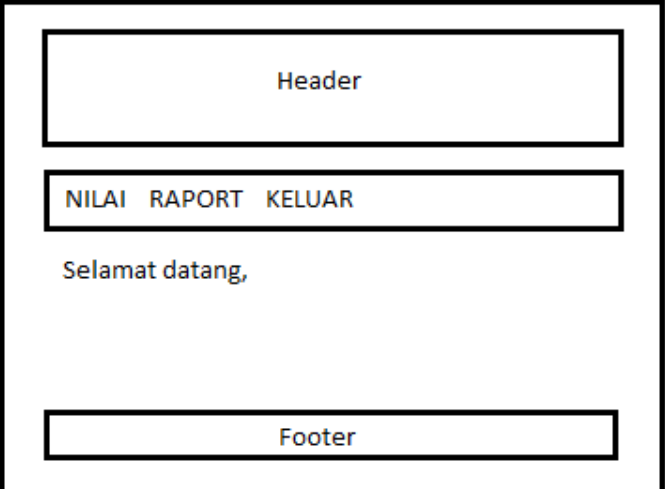

Gambar 3.22 Halaman Beranda Siswa

# **8. Halaman Lihat Nilai**

Halaman ini berisi rincian nilai untuk mata pelajaran yang sebelumnya dipilih. Dengan halaman ini siswa dapat melihat secara rinci nilai yang didapatnya. Desain halaman lihat nilai dapat dilihat pada Gambar 3.23.

|                   | Mata Pelajaran: varchar(32) |             |        |            |            |
|-------------------|-----------------------------|-------------|--------|------------|------------|
| Kelas : $int(11)$ |                             |             |        |            |            |
| N <sub>0</sub>    | <b>NIS</b>                  | <b>Nama</b> | KD(n)  | <b>UTS</b> | <b>UAS</b> |
| Int(n)            | var(10)                     | var(32)     | int(3) | int(3)     | int(3)     |
|                   |                             |             |        |            |            |
|                   |                             |             |        |            |            |
|                   |                             |             |        |            |            |
|                   |                             |             |        |            |            |
|                   |                             |             |        |            |            |

Gambar 3.23 Halaman Lihat Nilai

# **9. Halaman Raport**

Halaman ini merupakan hasil rata rata rincian pengolahan nilai yang sudah diinput oleh guru. Di dalam halaman ini juga terdapat peringkat kelas dan peringkat paralel. Sehingga memudahkan siswa untuk melihat rincian nilai yang ada sekaligus ranking yang ada. Desain halaman raport dapat dilihat pada Gambar 3.24.

| <b>NIS</b><br><b>Nama</b><br><b>Kelas</b> | $: \text{varchar}(10)$<br>$:$ varchar $(32)$<br>$:$ int(11)                                                |           |                 |
|-------------------------------------------|----------------------------------------------------------------------------------------------------|-----------|-----------------|
| No                                        | Mata Pelajaran                                                                                             | Nilai KKM | Nilai rata-rata |
| Int(n)                                    | $\text{varchar}(32)$                                                                                       | int(3)    | int(3)          |
|                                           |                                                                                                    |           |                 |
|                                           |                                                                                                    |           |                 |
|                                           |                                                                                                    |           |                 |
|                                           |                                                                                                    |           |                 |
| Rata rata<br><b>Cetak</b>                 | <b>Jumlah Nilai</b> : $int(3)$<br>: int(3)<br>$peringkat$ kelas : $int(3)$<br>peringkat pararel : $int(3)$ |           |                 |

Gambar 3.24 Halaman Raport

# **10. Halaman Login Pengelola**

Halaman ini merupakan halaman awal untuk pengelola untuk dapat memilih menu yang ada. Desain halaman login pengelola dapat dilihat pada Gambar 3.25.

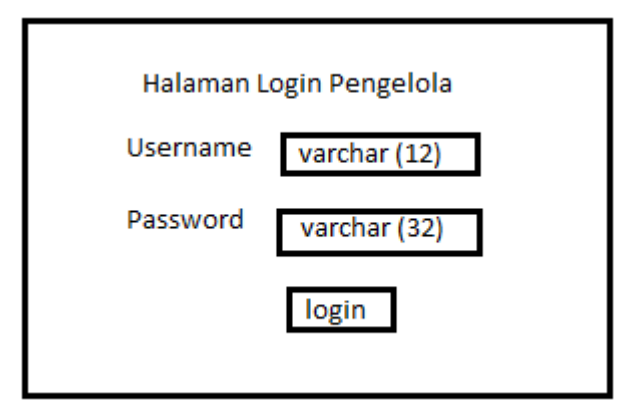

Gambar 3.25 Halaman Login Pengelola

# **11. Halaman Beranda Pengelola**

Halaman ini merupakan halaman awal ketika pengelola berhasil login. Dalam halaman ini terdapat 4 menu yaitu Nilai Per Kelas, Nilai Per Jurusan, Nilai Per Mapel, dan juga Nilai Per Guru. Desain halaman beranda pengelola dapat dilihat pada Gambar 3.26.

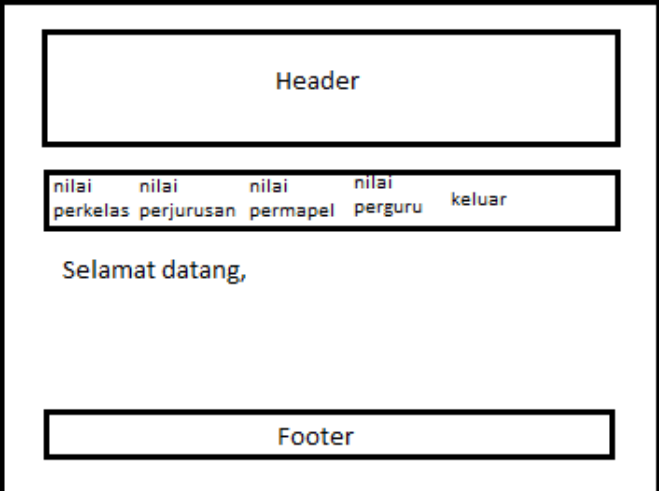

Gambar 3.26 Halaman Beranda Pengelola

# **12. Halaman Nilai Per Kelas**

Halaman ini berisi nilai rata rata per kelas untuk semua mata pelajaran, sehingga pengelola mengetahui kelas mana yang terdapat nilai rata rata tinggi. Desain halaman nilai perkelas dapat dilihat pada Gambar 3.27.

| N <sub>0</sub> | <b>Nama Kelas</b> | Rata-rata |
|----------------|-------------------|-----------|
| Int(n)         | varchar $(32)$    | int(3)    |
|                |                   |           |
|                |                   |           |
|                |                   |           |
|                |                   |           |

Gambar 3.27 Halaman Nilai Per Kelas

# **13. Halaman Nilai Per Jurusan**

Halaman ini berisi nilai rata rata per jurusan untuk semua mata pelajaran, sehingga pengelola mengetahui jurusan mana yang terdapat nilai rata rata tinggi. Desain halaman perjurusan dapat dilihat pada Gambar 3.27.

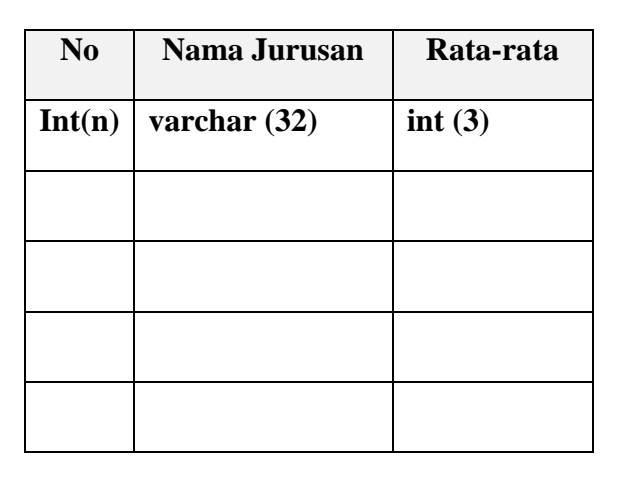

Gambar 3.27 Halaman Nilai Per Jurusan

# **14. Halaman Nilai Per Mapel**

Halaman ini berisi nilai rata rata per mata pelajaran untuk semua kelas, sehingga pengelola mengetahui mata pelajaran apa yang terdapat nilai rata rata tinggi. Desain halaman permapel dapat dilihat pada Gambar 3.28.

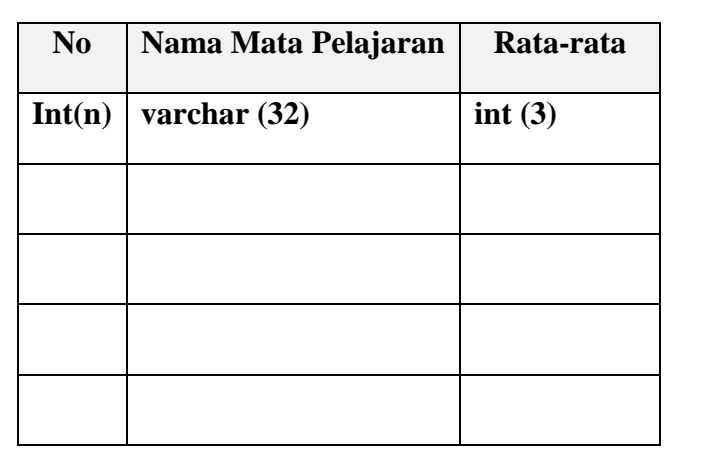

Gambar 3.28 Halaman Nilai Per Mapel

# **15. Halaman Nilai Per Guru**

Halaman ini berisi nilai rata rata per guru untuk semua kbm yang diajarnya, sehingga pengelola mengetahui guru mana yang terdapat nilai rata rata tinggi. Desain halaman perguru dapat dilihat pada Gambar 3.29.

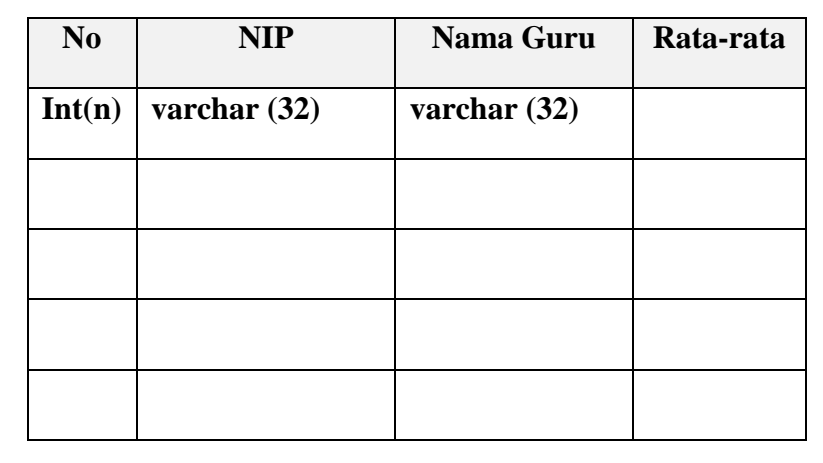

Gambar 3.29 Halaman Nilai Per Guru

# **16. Halaman Login Administrator**

Halaman ini merupakan halaman awal untuk admin untuk dapat memilih menu yang ada. Desain halaman login admin dapat dilihat pada Gambar 3.30.

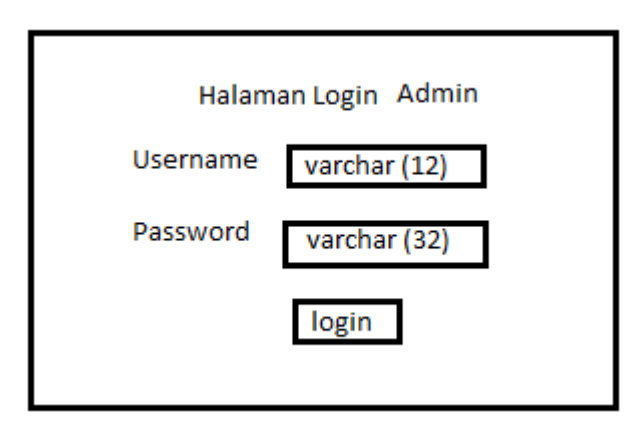

Gambar 3.30 Halaman Login Admin

# **17. Halaman Beranda Admin**

Halaman ini adalah halaman setelah admin berhasil login, didalam halaman ini terdapat banyak menu diantaranya, kelola guru, kelola kelas, kelola mapel, kelola kbm, dan kelola siswa. Desain halaman beranda admin dapat dilihat pada Gambar 3.31.

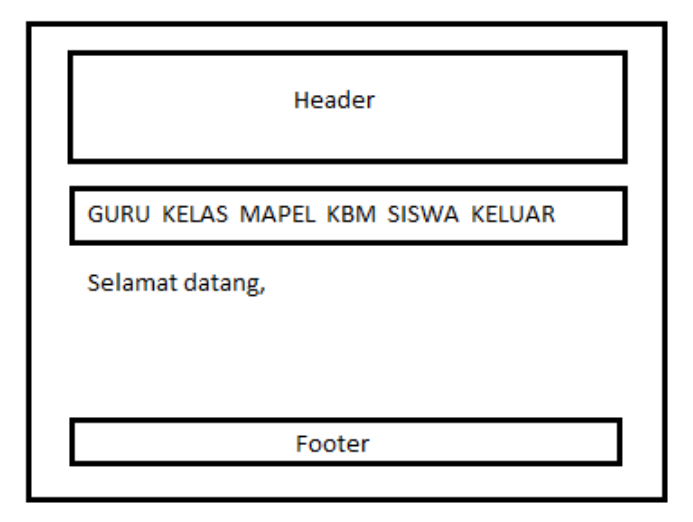

Gambar 3.31 Halaman Beranda Admin

#### **18. Halaman Kelola Guru**

Halaman ini merupakan halaman untuk mengolah data guru, diantaranya terdapat menu tambah guru, ubah guru, dan hapus guru. Dimana untuk selanjutnya data guru dapat digunakan sebagai data penunjang dalam proses pengolahan nilai ini. Desain halaman kelola guru dapat dilihat pada Gambar 3.32.

| N <sub>0</sub> | <b>NIP</b>     | <b>Nama</b><br>Guru | <b>Username</b> | <b>Aksi</b>  |
|----------------|----------------|---------------------|-----------------|--------------|
| Int(n)         | varchar $(32)$ | varchar<br>(50)     | varchar $(12)$  | ubah   hapus |
|                |                |                     |                 |              |
|                |                |                     |                 |              |
|                |                |                     |                 |              |

Gambar 3.32 Halaman Kelola Guru

# **19. Halaman Kelola Kelas**

Halaman ini merupakan halaman untuk mengolah data kelas, diantaranya terdapat menu tambah kelas, ubah kelas, dan hapus kelas. Dimana untuk selanjutnya data kelas dapat digunakan sebagai data penunjang dalam proses pengolahan nilai ini. Desain halaman perguru dapat dilihat pada Gambar 3.33.

| <b>Nama Kelas</b>   | <b>Wali Kelas</b> | <b>Tahun</b> | Aksi         |
|---------------------|-------------------|--------------|--------------|
| varchar $(32)$      | varchar $(50)$    | int(4)       | ubah   hapus |
|                     |                   |              |              |
|                     |                   |              |              |
|                     |                   |              |              |
|                     |                   |              |              |
|                     |                   |              |              |
|                     |                   |              |              |
| <b>Tambah Kelas</b> |                   |              |              |
|                     |                   |              |              |

Gambar 3.33 Halaman Kelola Kelas

#### **20. Halaman Kelola Mata Pelajaran**

Halaman ini merupakan halaman untuk mengolah data mata pelajaran, diantaranya terdapat menu tambah mata pelajaran, ubah mata pelajaran, dan hapus mata pelajaran. Dimana untuk selanjutnya data mata pelajaran dapat digunakan sebagai data penunjang dalam proses pengolahan nilai ini. Desain halaman kelola mata pelajaran dapat dilihat pada Gambar 3.34.

| N <sub>0</sub> | <b>Nama Mapel</b>   | Aksi         |
|----------------|---------------------|--------------|
| Int(n)         | varchar (32)        | ubah   hapus |
|                |                     |              |
|                |                     |              |
|                |                     |              |
|                |                     |              |
|                |                     |              |
|                |                     |              |
|                |                     |              |
|                |                     |              |
|                |                     |              |
|                | Halaman: $1 2 3$    |              |
|                |                     |              |
|                | <b>TAMBAH MAPEL</b> |              |

Gambar 3.34 Halaman Kelola Mata Pelajaran

# **21. Halaman Kelola KBM**

Halaman ini berisi informasi guru yang mengajar mata pelajaran apa dan di kelas yang mana saja dia akan mengajar. Kelebihan dari halaman ini dilengkapi dengan form pencarian berdasarkan guru, sehingga memudahkan admin dalam mencari informasi tentang guru. Dimana untuk selanjutnya data kegiatan belajar mengajar ini dapat digunakan sebagai data penunjang dalam proses pengolahan nilai ini. Desain halaman kelola KBM dapat dilihat pada Gambar 3.35.

|                | Pencarian guru:          | varchar (50)    | CARI            |              |            |               |
|----------------|--------------------------|-----------------|-----------------|--------------|------------|---------------|
| N <sub>0</sub> | <b>Mata</b><br>Pelajaran | <b>Kelas</b>    | Guru            | <b>Tahun</b> | <b>KKM</b> | Aksi          |
| Int(n)         | varchar (32)             | varchar<br>(32) | varchar<br>(50) | int(4)       | int(2)     | ubah<br>hapus |
|                |                          |                 |                 |              |            |               |
|                |                          |                 |                 |              |            |               |
|                |                          |                 |                 |              |            |               |
|                |                          |                 |                 |              |            |               |
|                |                          |                 |                 |              |            |               |
|                |                          |                 |                 |              |            |               |
| Total KBM:     | Halaman: 1  2   3   4    |                 |                 |              |            |               |
|                | <b>TAMBAH KBM</b>        |                 |                 |              |            |               |

Gambar 3.35 Kelola KBM

# **22. Halaman Kelola Siswa**

Halaman ini berisi daftar semua kelas, dan juga terdapat sub menu lainnya seperti tambah siswa, ubah siswa, dan hapus siswa. Desain halaman kelola siswa dapat dilihat pada Gambar 3.36.

| N <sub>0</sub> | <b>NIS</b>          | Nama Lengkap   | <b>Username</b> | <b>Aksi</b>  |
|----------------|---------------------|----------------|-----------------|--------------|
| Int(n)         | varchar $(10)$      | varchar $(50)$ | varchar $(12)$  | ubah   hapus |
|                |                     |                |                 |              |
|                |                     |                |                 |              |
|                |                     |                |                 |              |
|                |                     |                |                 |              |
|                |                     |                |                 |              |
|                |                     |                |                 |              |
|                |                     |                |                 |              |
|                |                     |                |                 |              |
|                | <b>TAMBAH SISWA</b> |                |                 |              |

Gambar 3.36 Halaman Kelola Siswa

# **23. Halaman Beranda Walikelas**

Halaman ini adalah halaman guru yang juga menjabat sebagai walikelas dimana terdapat menu raport sebagai menu khusus walikelas. Desain halaman beranda walikelas dapat dilihat pada Gambar 3.37.

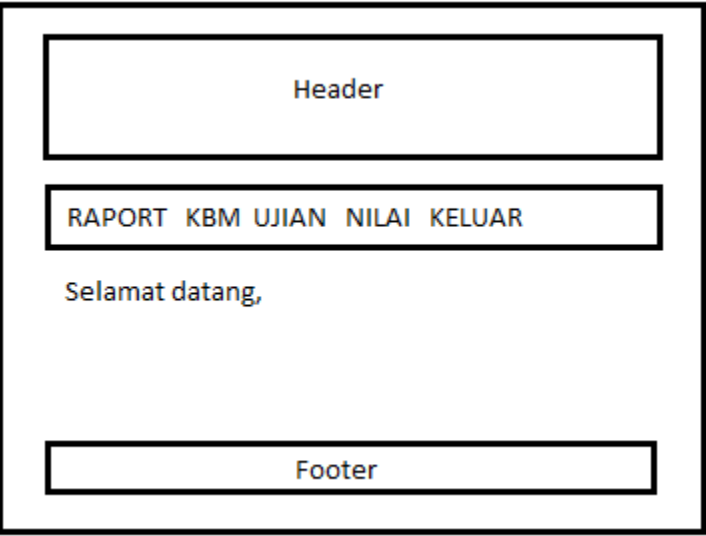

Gambar 3.35 Halaman Beranda Walikelas

#### **24. Halaman Raport Walikelas**

Halaman ini berisi rata rata nilai untuk setiap murid yang ada di kelas yang dijabat oleh walikelas. Di halaman ini juga terdapat peringkat kelas dan peringkat paralel untuk masing masing siswa. Desain halaman Raport walikelas dapat dilihat pada Gambar 3.38.

| <b>NIS</b>     | <b>Nama</b>    | Rata-rata | Peringkat<br><b>Kelas</b> | Peringkat<br><b>Pararel</b> | <b>Aksi</b> |
|----------------|----------------|-----------|---------------------------|-----------------------------|-------------|
| varchar $(10)$ | varchar $(50)$ | int(3)    |                           |                             | detail      |
|                |                |           |                           |                             |             |
|                |                |           |                           |                             |             |

Gambar 3.39 Halaman Raport Walikelas

# **25. Halaman Detail Raport**

Halaman ini berisi detail rincian nilai per siswa untuk semua mata pelajaran yang ada. Desain halaman detail raport dapat dilihat pada Gambar 3.40.

|                            | $NIS$ : varchar(10) |                 |  |  |
|----------------------------|---------------------|-----------------|--|--|
|                            | Nama : varchar(32)  |                 |  |  |
|                            | Kelas : $int(11)$   |                 |  |  |
|                            |                     |                 |  |  |
| N <sub>0</sub>             | Mata Pelajaran      | Nilai Rata-rata |  |  |
| Int(n)                     | varchar(32)         | int(3)          |  |  |
|                            |                     |                 |  |  |
|                            |                     |                 |  |  |
|                            |                     |                 |  |  |
|                            |                     |                 |  |  |
|                            |                     |                 |  |  |
|                            |                     |                 |  |  |
|                            |                     |                 |  |  |
|                            |                     |                 |  |  |
|                            |                     |                 |  |  |
| Jumlah Nilai : int(3)      |                     |                 |  |  |
| Rata Kelas : int(3)        |                     |                 |  |  |
| peringkat kelas : int(3)   |                     |                 |  |  |
| peringkat pararel : int(3) |                     |                 |  |  |

Gambar 3.40 Halaman Detail Raport